# **Škoda Auto Vysoká škola o.p.s.**

Studijní program: Průmyslový management

# **Využití technologie 3D tisku na výrobu prototypových dílů Bakalářská práce**

**Ondřej Hron** 

Vedoucí práce: Ing. František Starý

Škoda Auto Vysoká škola o.p.s. Katedra strojírenství a elektrotechniky Akademický rok: 2023/2024

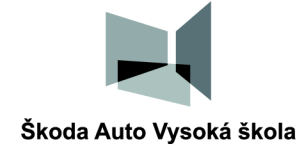

# **ZADÁNÍ BAKALÁŘSKÉ PRÁCE**

zpracovatel: **Ondřej Hron** 

studijní program: Průmyslový management

# Názevtématu: **Využití technologie 3D tisku na výrobu prototypových dílů**

Cíl: Cílem bakalářské práce je stanovení pracovního postupu při vytváření prototypů nebo jejich částí při použití druhu aditivní výroby 3D tisku ve společnosti Škoda Auto a.s. a následné vyzkoušení procesu na inovačním projektu, určení finančních nákladů, časové náročnosti a spotřeby materiálu.

Rámcový obsah:

- 1. 3D tisk proces výroby produktu za využití technologie aditivní výroby, historie, druhy 3D tisku a materiály využívané pro tisk.
- 2. Inovace ve Škoda Auto a.s. proces vzniku inovací v automobilovém průmyslu.
- 3. Analýza a tvorba schématu procesu a využití 3D tisku v rámci prototypování ve Škoda Auto a.s.
- 4. Vyhodnocení celého průběhu prototypování za využití technologie 3D tisku, primárně z hlediska časové náročnosti, finančních nákladů a spotřeby materiálu.

Rozsah práce: 25 - 30 stran

Seznam odborné literatury:

- 1. REDWOOD, Ben; SCHÖFFER, Filemon; GARRET, Brian. *The 3D Printing Handbook: Technologies, Design and Applications.* Amsterdam: 3D Hubs, 2017. 304 s. ISBN 978- 90-827485-0-5.
- 2. JORDAN , John. *3D printing.* Cambridge, Massachusetts: The MIT Press, 2019. 240 s. ISBN 978-02-625366-8-4.
- 3. PRŮŠA, Josef; BACH , Martin; STŘÍTESKÝ, Ondřej. *Základy 3D tisku s Josefem Průšou.*  Praha: Prusa Research, 2019.
- 4. ARANDA, Sean, FEENEY, David, ed. 3D Printing Failures: 2019 Edition: How to Diagnose and Repair ALL Desktop 3D Printing Issues. 2019 version. Chicago: Independently Published, 2018, 214 s. ISBN 978-17-314586-2-9.

Datum zadání bakalářské práce: prosinec 2022

Termín odevzdání bakalářské práce: prosinec 2023

L. S.

Elektronicky schváleno dne 24. 5. 2023 **Ondřej Hron**  Autor práce

Elektronicky schváleno dne 24. 5. 2023 **Ing. František Starý**  Vedoucí práce

Elektronicky schváleno dne 24. 5. 2023

**prof. Ing. Radim Lenort, Ph.D.**  Garant studijního programu

Elektronicky schváleno dne 20. 6. 2023 **doc. Ing. Pavel Mertlík, CSc.**  Rektor ŠAVŠ

Prohlašuji, že jsem závěrečnou práci vypracoval(a) samostatně a použité zdroje uvádím v seznamu literatury. Prohlašuji, že jsem se při vypracování řídil(a) vnitřním předpisem Škoda Auto Vysoké školy o.p.s. (dále jen ŠAVŠ) směrnicí Vypracování závěrečné práce.

Jsem si vědom(a), že se na tuto závěrečnou práci vztahuje zákon č. 121/2000 Sb., autorský zákon, že se jedná ve smyslu § 60 o školní dílo a že podle § 35 odst. 3 je ŠAVŠ oprávněna mou práci využít k výuce nebo k vlastní vnitřní potřebě. Souhlasím, aby moje práce byla zveřejněna podle § 47b zákona č. 111/1998 Sb., o vysokých školách.

Beru na vědomí, že ŠAVŠ má právo na uzavření licenční smlouvy k této práci za obvyklých podmínek. Užiji-li tuto práci, nebo poskytnu-li licenci kjejímu využití, mám povinnost o této skutečnosti informovat ŠAVŠ. V takovém případě má ŠAVŠ právo ode mne požadovat příspěvek na úhradu nákladů, které na vytvoření díla vynaložila, a to až do jejich skutečné výše.

V Mladé Boleslavi dne 04.12.2023

Chtěl bych poděkovat svému vedoucímu práce Ing. Františku Starému, že mi pomohl moji závěrečnou práci dovést do zdárného konce. Také bych chtěl poděkovat svému vedoucímu ze Škoda Auto a.s. Darkovi Čižinskému, který mi nabídl možnost zpracovávat bakalářskou práci na oddělení EB/1, za jeho cenné odborné rady a trpělivost při vytváření závěrečné práce. A v neposlední řadě bych rád poděkoval své rodině, která mi byla oporou při celém bakalářském studiu a motivovala mě k jejímu úspěšnému zakončení.

# **Obsah**

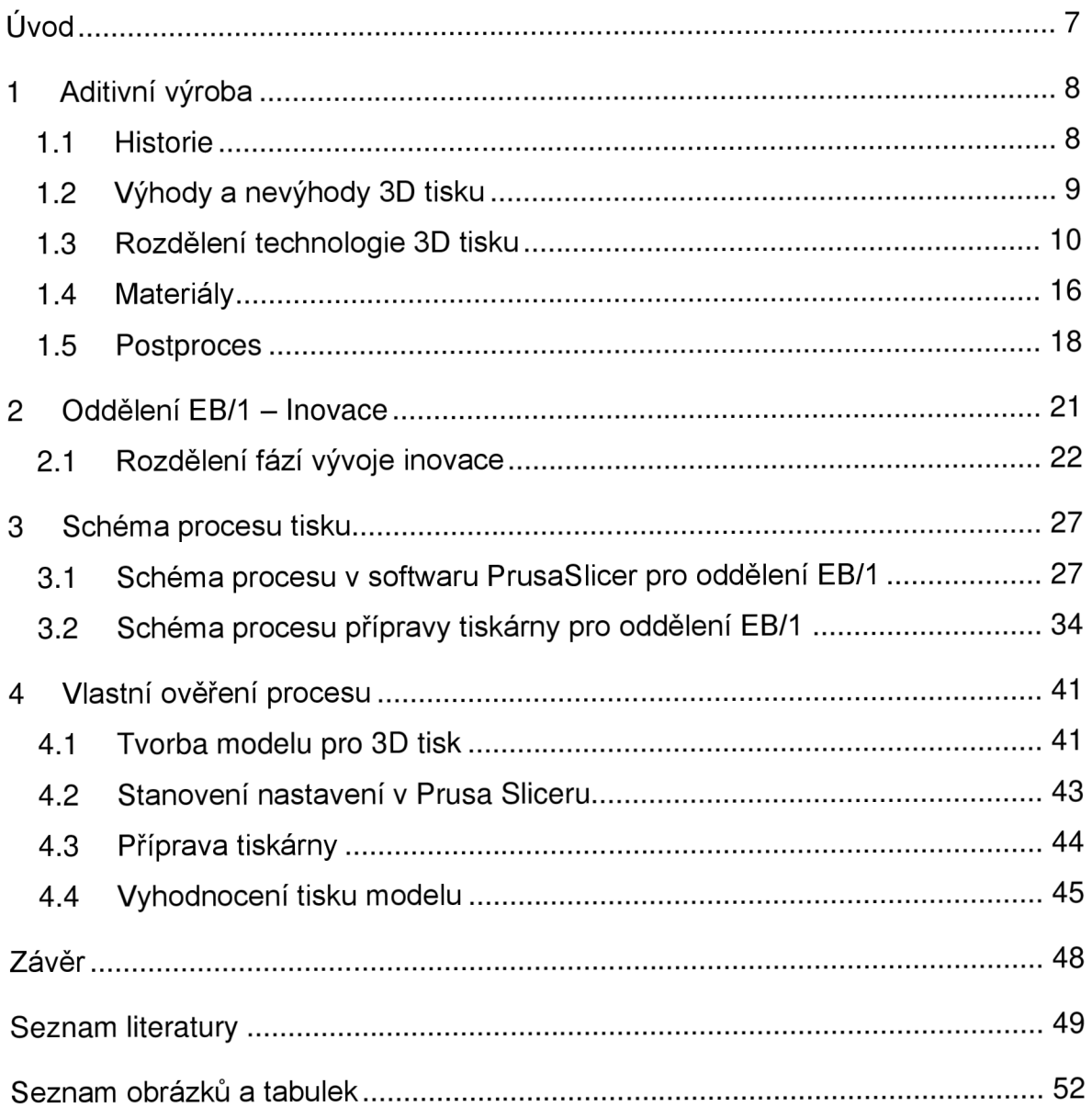

#### **Seznam použitých zkratek a symbolů**

- ABS Akrylonitrilbutadienstyren
- CAD Computer aided design
- DLP Digital Light Processing
- FDM Fused Deposition Modeling
- FFF Fused Filament Fabrication
- MSLA Mask Stereolithography
- PA Polyamid
- PETG Polyethylene terephthalate copolyester
- PLA Polylactic acid polyester
- SLA Stereolitografie
- SLS Selective Laser Sintering
- STL Standard Triangle Language
- ŠA Škoda Auto a.s.

# **Úvod**

Aditivní výroba neboli 3D tisk označuje metodu vzniku nových výrobků nanášením jednotlivých vrstev materiálu na sebe. Postupem času se stala významnou součástí průmyslových odvětví, včetně automobilového průmyslu. V současnosti je aditivní výroba jedním z důležitých pilířů pro vývoj inovací.

První metody a technologie aditivní výroby se objevily v druhé polovině 20. století. Vývoj technologie ukázal nejenom její nesporné výhody, ale objevily se také výzvy a překážky, na které se musí dané průmyslové odvětví využívající aditivní výrobu adaptovat anebo je překonat. Důležitou součástí této práce je analýza aditivní výroby se zaměřením na automobilový průmysl.

První část závěrečné práce se zabývá aditivní výrobou a představuje historii a vývoj této technologie od 80. let minulého století až do současnosti, a to včetně analýzy výhod a nevýhod 3D tisku. V této teoretické části se práce věnuje také rozdělení aditivní výroby na typy technologií dle normy ISO/ASTM 52900, z nichž jsou dále detailněji představeny ty technologie, které jsou relevantní pro Škoda Auto a.s. Text se zaměřuje na fungování těchto vybraných technologií a informuje o materiálech pro 3D tiskárny a postprocesu, který je využíván na finalizaci výtisku.

Druhá část informuje o inovačním procesu ve Škoda Auto a.s., přesněji na oddělení EB/1 - Inovace. Konkretizuje činnosti oddělení, které jsou rozděleny do 3 hlavních pilířů. Také popisuje jednotlivé fáze vzniku inovace, a to od nápadu až po implementaci inovace do sériové výroby.

Ve třetí části je cílem vytvořit schématický postup pro oddělení EB/1 na téma využití technologie 3D tisku na výrobu prototypových dílů. První schéma se zabývá procesem nastavování tiskárny Prusa. Druhý postup je vytvořený pro fyzickou přípravu tiskárny, kontrolu první vrstvy či výběr tiskových plátů.

Poslední kapitola se věnuje zkoušce tiskového procesu za pomoci vlastního modelu. Hlavním sledovaným faktorem při této zkoušce je jednak délka trvání výroby modelu v CAD softwaru a jednak způsob nastavení tiskárny Prusa. Kapitola se věnuje také tomu, jak je připravena 3D tiskárna, a zhodnocuje výsledek, a to včetně časových a finančních nákladů.

# **1 Aditivní výroba**

Aditivní výroba neboli 3D tisk je technologie, která se stala za poslední dobu velmi populární. Využívá jednoduchého principu, kdy přístroj nanáší jednu vrstvu materiálu na druhou a vytváří objekt ve 3D. Je k tomu používán model, který je vytvořený za pomocí CAD software, jako je například Catia V5, AutoCad a další. Existuje mnoho druhů aditivní výroby, které se v praxi běžně využívají. (Wong a Hernandez, 2012)

V průmyslu se 3D tisk využívá primárně za účelem prototypování či nízkoobjemové produkce. Nespornou výhodou je, že technologie zvládne pracovat i s tak komplexními podobami designu a konstrukce, s jakými by klasické metody produkce mohly mít problém. (Redwood, Schôffer a Garret, 2017)

Své využití v dnešní době aditivní výroba nachází napříč mnoha profesními odvětvími. Lze se s ní setkat v automobilovém průmyslu, medicíně či dokonce v potravinářském průmyslu. Aditivní výroba prochází konstantním vývojem, což vede k postupnému odstraňování problémů. (Wong a Hernandez, 2012)

Lze se setkat s názvy jako direct digital manufacturing, rapid manufacturing, rapid prototyping, či solid freeform fabrication. (Abdulhameed, Al-Ahmari, Ameen, 2019)

# **1.1 Historie**

Technologie 3D tisku se poprvé objevila na trhu v 80. letech minulého století, kdy japonský automobilový designér Hideo Kodama publikoval článek s názvem "Three-Dimensional Data Display by Automatic Preparation of a Three-Dimensional Model". Celkové rozšíření technologie na trh ale přišlo až s představením souborového formátu .STL, který vytvořil Chuck Hull pod hlavičkou jeho nové firmy 3D systems.

S 3D tiskem, jehož fungování bylo založeno na principu Selective Laser Sintering tiskáren (SLS; detailněji rozepsáno v podkapitole 1.3.3), se bylo možné setkat již v roce 1988. V tomto roce se na trhu objevil patent od Carla Deckarda. Rok poté uvedl Scott Crump, spoluzakladatel firmy Strasays Inc., na trh tiskárnu fungující na bázi Fused Deposition Modeling (FDM; detailněji rozepsáno v podkapitole 1.3.1). (Abdulhameed, Al-Ahmari, Ameen, 2019)

Jedním z největších průlomů na poli aditivní výroby bylo vyvinutí systému Rep Rap schopného samoreplikace v roce 2005, který byl vytvořen doktorem Adrianem Bowyerem. Následovali další výrobci, mezi než patří například Makerbot, který se na trhu objevil v roce 2009, Form Labs z roku 2011 či jeden z leaderů na trhu od firmy HP s názvem Fusion Jet, který vznikl v roce 2016. (Abdulhameed, Al-Ahmari, Ameen, 2019)

Česká republika se také zasadila o popularizaci této technologie. V roce 2012 byla založena Josefem Průšou firma Prusa Research, která se specializuje na produkci Fused Filament Fabrication tiskáren. K jejich výrobě využívá společnost sebereprodukce. Využila tak nápad Adriana Bowyera a pomohla rozšířit 3D tiskárny nejen mezi firmy, ale také do domácností. (Lalani, 2020)

# **1.2 Výhody a nevýhody 3D tisku**

Pro svou rychlost je 3D tisk velmi často využívaný pro prototypování nových produktů. V případě potřeby vyrobit větší počet kusů je však žádoucí využít spíše jiných výrobních procesů. Jelikož není potřeba vytvářet nové formy, je možné rychle měnit parametry výrobku v závislosti na potřebných úpravách. Mezi další výhody lze zařadit možnost tvorby skoro libovolné geometrie výtisku.

Hlavní nevýhodou aditivní výrobu je produkování výrobků, které nemají ekvivalentní materiálové vlastnosti jako například produkt získaný za pomocí subtraktivní nebo tvářecí metody. Vzhledem k tomu, že žádné dva výtisky nejsou identické, nelze zaručit, že by při sériové výrobě měly výrobky stejné vlastnosti. Proto mnozí automobilový výrobci stále čekají s nasazením této technologie na produkci dílů. (Redwood, Schóffer a Garret, 2017)

# **1.3 Rozdělení technologie 3D tisku**

Klíčovou pro rozdělení technologií 3D tisku je norma ISO/ASTM 52900. Ta vznikla, aby standardizovala terminologii, která je využívaná ve spojitosti se samotným 3D tiskem. Slouží také k rozdělení jednotlivých kategorií aditivní výroby.

V rámci aditivní výroby se lze setkat s celkem 7 kategoriemi, jak lze vidět na Obr. 1.

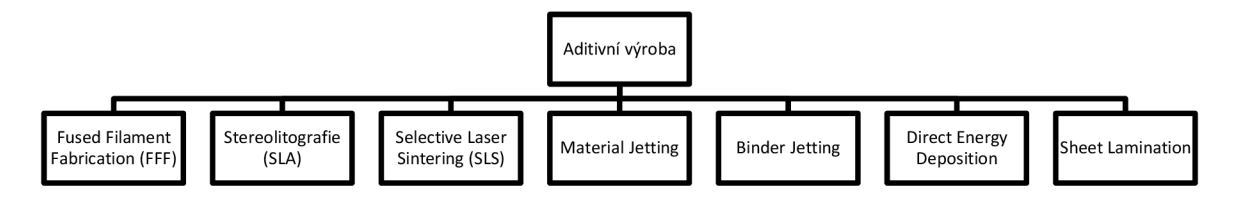

Zdroj: upraveno dle (Redwood, Schoffera Garret, 2017, s.21)

#### *Obr. 1: Rozdělení aditivní výroby*

Závěrečná práce dále detailněji rozvádí technologie Fused Filament Fabrication, Stereolitografie a Selective Laser Sintering, a to z důvodu jejich využití ve Škoda Auto a.s.

# **1.3.1 Fused Filament Fabrication (FFF/FDM)**

U této technologie se můžeme v praxi setkat se dvěma názvy, Fused Filament Fabrication (FFF) a také Fused Deposition Modeling (FDM). Tato technologie využívá tiskových strun, které se nazývají filamenty. Struna se postupně protlačuje skrze rozehřátou tiskovou hlavu neboli extrudr. Materiál je zahříván až do bodu, kdy se přeměňuje do kapalného stavu. Složení extruderu lze pozorovat na Obr. 2.

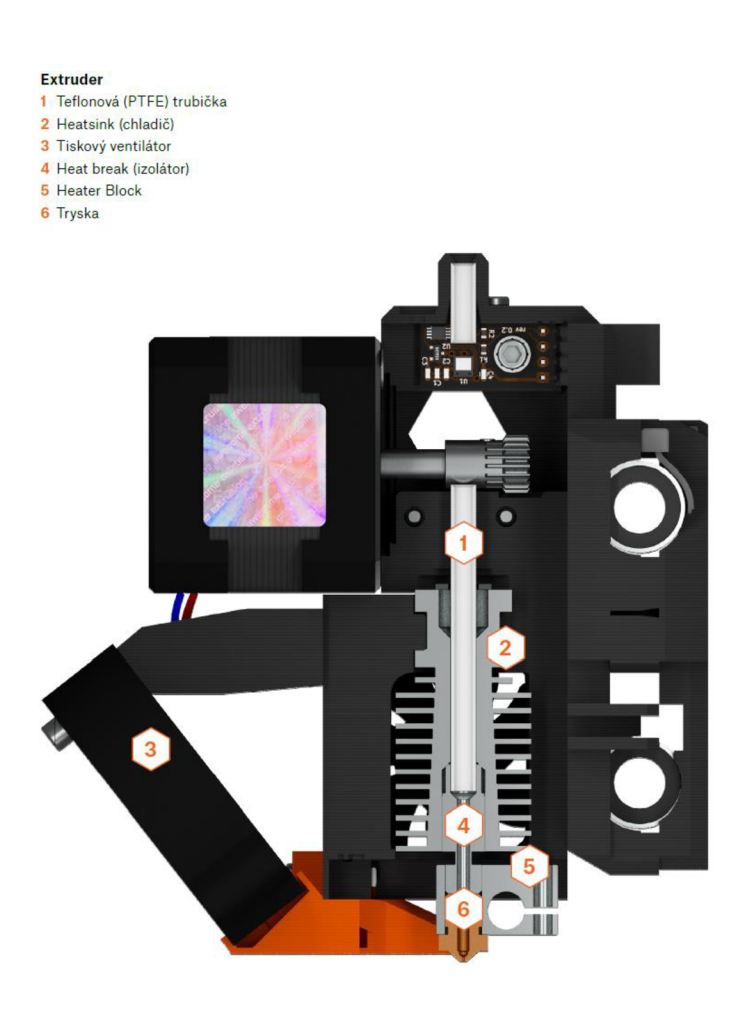

Zdroj: (Průša, Bach a Stříteský, 2019, s.11)

#### *Obr. 2 Složení extruderu u FFF tiskárny*

Samotná tisková hlava se pohybuje po různých osách v závislosti na výrobci tiskárny. V případě výrobce Prusa Research se jedná o pohyb na osách X a Z, zatímco někdy se lze setkat s pohybem po osách X a Y, jako například tiskárny od značky BCN3D. Materiál je následně vytlačován na tiskovou podložku, kde postupně chladne a spojuje se s ostatním naneseným materiálem, jak lze vidět v Obr. 3. Výsledkem je jednotný 3D výtisk určitých vlastností. Dle Jordána (2019) dochází k vytvoření výtisku, který má z 85 % stejnou pevnost jako vstřikované modely. Kvalita je determinována charakteristikami materiálů využívaných k tisku. (Průša, Bach a Stříteský, 2019)

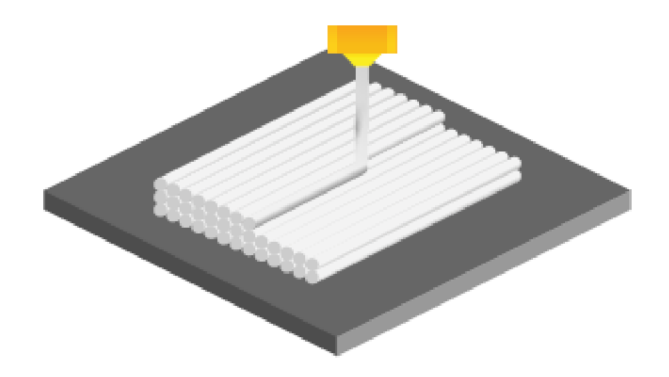

Zdroj: (Průša, Bach a Stříteský, 2019, str. 11)

#### *Obr. 3 Ukázka nanášení filamentu na tiskovou podložku*

Filament neboli tisková struna má standardně tloušťku 1,75 mm. Ve srovnání s pryskyřicí, která se využívá u metody SLA, a práškem, který je základem pro technologii SLS, je manipulace a celkové používání materiálu jednodušší a výrazně bezpečnější.

V kontextu cenových relací se FFF tiskárny pohybují od 2 500 Kč výše. Lepší tiskárny disponující vyšší přesností tisku a kvalitnější konstrukcí, lze sehnat za cenu okolo 20-30 tisíc Kč. Materiálové náklady nejsou vysoké, neboť pořizovací cena filamentu se pohybuje již ve stovkách až nízkých tisících Kč. (Průša, Bach a Stříteský, 2019)

Důležitou součástí metody Fused Filament Fabrication je adheze mezi jednotlivými vrstvami. Většinou se lze setkat s anglickým překladem layer adhesion nebo bonding. Principem je spojení dvou vrstev tak, aby vznikl jednotný celek. Toho je docíleno tím, že extrudr tlačí silou filament oproti druhé, již vytištěné, vrstvě. Materiál z tiskové hlavy je horký a způsobí částečné rozpuštění u spodní vrstvy. Postupným chladnutím dochází ke spojení vrstev. Jelikož má tisková struna protlačovaná tiskárnou kulatý, přesněji po nanesení oválný, tvar lze vidět jednotlivé vrstvy výrobku. (Redwood, Schöffer a Garret, 2017)

# **Rozdělení**

Při rozdělení Fused Filament Fabrication se lze setkat se třemi druhy tiskáren, a to s Kartézskou, Delta a Polar.

Kartézská 3D tiskárna je založena na principu využívání všech tří linérních os v rámci pohybu. Lze se setkat s pohybem tiskové hlavy v rámci os X a Z a tiskové podložky na ose Y, například u tiskárny Prusa MK3S. U tiskáren jiných výrobců lze vidět pohyb na tiskové hlavě v osách X a Y, kdy osa Z je pak využívána tiskovou podložkou, jako u BCN3D Epsilon W27.

U varianty Delta je extrudr zavěšený na třech ramenech, které také vykonávají pohyb. Velký prostor v rámci osy Z a vysoká rychlost pohybu tiskárny jsou nespornými benefity této varianty. Nevýhodou je, že celá konstrukce musí mít vysokou přesnost při sestavování, ale také při kalibraci tiskárny. S touto technologií se dá setkat u tiskáren od společnosti TRILAB.

V poslední řadě se lze v praxi setkat s Polar 3D tiskárnou, která je specifická svým rotačním pohybem na podložce. Samotná tisková hlava vykonává pohyby ve dvou osách. (Průša, Bach a Stříteský, 2019)

# **Výhody a nevýhody**

Mezi výhody FFF metody 3D tisku lze zařadit pořizovací náklady na materiál, ale i na samotnou tiskárnu. Výhodou je také snadnější manipulace oproti SLA a SLS tiskárnám a díky tomu s tiskárnou zvládnou operovat i začátečníci.

Jako jednu z hlavních nevýhod je nutno uvést vrstvení materiálu, neboť kvůli tomuto procesu dochází ke zhoršení kvality výtisku vždy v jednom směru. Tento problém musí být zohledněn v přípravných fázích před samotným tiskem, a to při modelování a nastavení tisku. Další nevýhodou může být viditelnost jednotlivých vrstev. (Redwood, Schóffer a Garret, 2017)

# **1.3.2 Stereolitografie (SLA)**

Stereolitografie (SLA) je známá jako jedna z nejstarších koncepcí 3D tisku. Poprvé se o ní objevuje zmínka v roce 1986, kdy byl zapsán stejnojmenný patent od Charlese W. Hulla, který metodu později taktéž rozšířil mezi širší veřejnost.

Technologie funguje na principu usměrňování světla na daný bod ve vaničce. Vanička je naplněná světlocitnou pryskyřicí, lze se setkat také s názvem resin, která je vytvrzovaná po jednotlivých vrstvách. K vytvrzování dochází na tiskové podložce, kde se vytváří na jednotlivých bodech fotopolymery. Na Obr. 4 lze pozorovat složení S LA tiskárny. (Redwood, Schóffer a Garret, 2017)

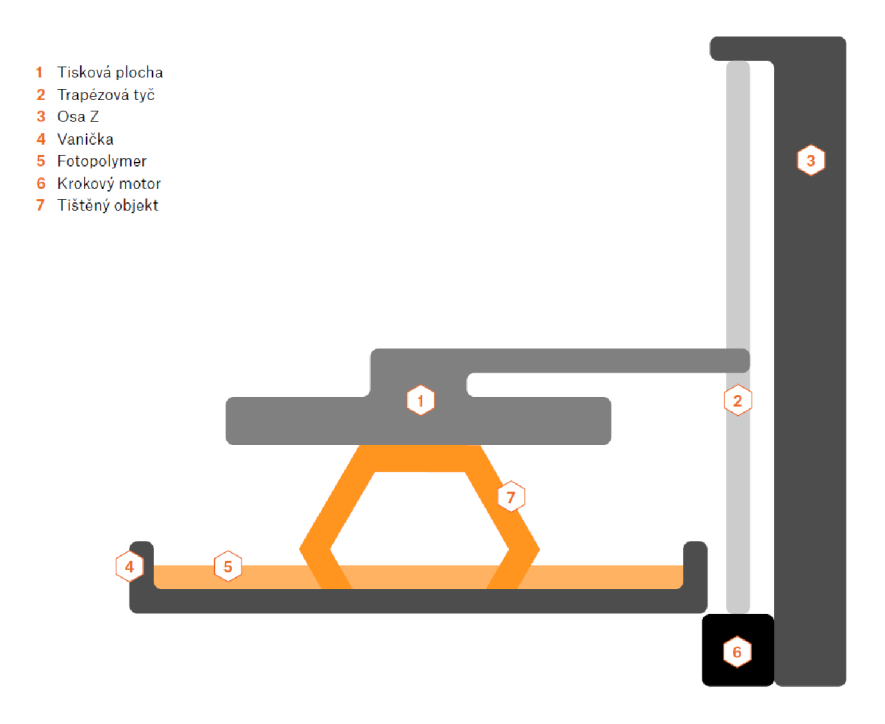

Zdroj: (Průša, Bach a Stříteský, 2019, s.16)

*Obr. 4 Složení SLA tiskárny* 

# **Rozdělení**

V praxi se lze setkat se třemi druhy SLA tiskáren, a sice s Laser, Mask Stereolithography (MSLA), Digital Light Processing (DLP).

Laserová metoda využívá zrcadel k usměrňování světla na body určené k vytvrzení na tiskové ploše. Jako zdroj světla v těchto tiskárnách slouží UV laser. Velikost vytvrzovací plochy je dána plochou laseru a doba je závislá na velikosti tištěné plochy.

Další metodou Stereolitografie je Mask Stereolithography. Tato metoda funguje na principu propouštění UV laseru skrze bílé pixely LCD displeje. Poté dochází k vytvrzení na tiskové ploše. (Průša, Bach a Stříteský, 2019)

Podobným způsobem funguje také metoda Digital Light Processing. Namísto laseru a zrcadel ale metoda DLP používá digitální světelný projekční displej, který najednou vyzáří a vytvrzuje jednu vrstvu. Daný displej je složen z malých pixelů ve tvaru čtverce. Oproti SLA má metoda DLP výhodu v rychlosti procesu tisku. (Redwood, Schôffer a Garret, 2017)

# **Výhody a nevýhody**

Mezi výhody metody SLA lze zařadit přesnost tisku, přičemž průběh tisku nemusí být kontrolován a výsledkem je hladký výtisk. Metoda SLA umožňuje výběr ze široké škály materiálů a za její pomoci je také možné vymodelovat a následně vytisknout mnohem složitější tvary.

Problematickou je u metody SLA nutnost postprocesu, protože výsledný výrobek vyžaduje důkladné očištění od toxické pryskyřice. Dále je také skoro nemožné využít vícero materiálů na jeden výtisk. Z hlediska finanční stránky je SLA nákladnější volbou oproti FFF metodě. (Jordán, 2019)

# **1.3.3 Selective Laser Sintering (SLS)**

Vývoj metody Selective Laser Sintering (SLS) začal v 80. letech minulého století. Ke komercializaci, o kterou se zasadily společnosti EOS a 3D systems, však došlo až později v roce 1992. (Jordán, 2019)

Technologie využívá tiskového prášku, který je ve vaničce předehřátý na teplotu těsně pod bodem tání. Následně systém podávající materiál nanese tenkou vrstvu rozehřátého prášku na pohyblivé dno, kde jsou jednotlivé body spékány laserem. Dno se posouvá dolů se spečeným materiálem a celý proces se opakuje. Výsledný výrobek je obklopený zbylým práškem. Na to je nutné myslet už při modelování prototypu a vytvořit otvor pro vysypání přebytečného nespečeného materiálu. (Redwood, Schôffer a Garret, 2017)

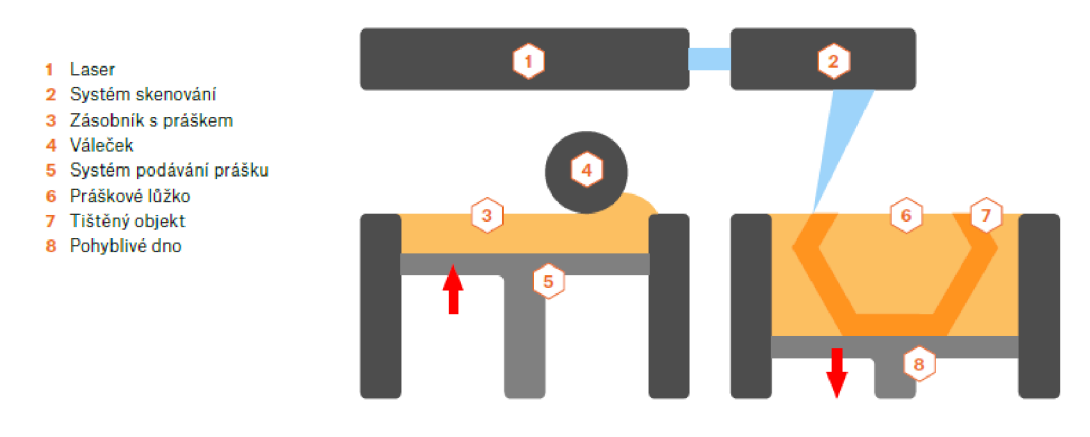

Zdroj: (Průša, Bach a Stříteský, 2019, s.20)

*Obr. 5 Složení SLS tiskárny a její fungování* 

# **Výhody a nevýhody**

Selective Laser Sintering má výhodu ve vytváření komplexních, pevných a funkčních součástek. Mnohdy je proto využívána na výrobu produktů, které jdou přímo na pulty obchodů. SLS při tisku nepotřebuje podpěry díky přebývajícímu tiskovému prášku, který udržuje výtisk na místě.

Za jednu z nevýhod může být považována pořizovací cena, kdy se ceny tiskáren na trhu běžně pohybují okolo 250 000 dolarů. Úspěšné zvládnutí manipulace s tiskárnou a materiálem je poměrně náročné, a vyžaduje tak nejprve odborné zaškolení personálu. (Redwood, Schóffera Garret, 2017)

# **1.4 Materiály**

Každý ze zmíněných druhů aditivní výroby k tisku využívá jiný materiál. V případě Fused Filament Fabrication se jedná filament ve formě struny, který je pevného skupenství. Stereolitografie využívá jako materiál resin, což je tekutá pryskyřice. V poslední řadě Selective Laser Sintering využívá tiskový prášek. (Průša, Bach a Stříteský, 2019)

# **1.4.1 Rozdělení filamentu pro FFF/FDM tiskárny**

Tiskárny Fused Filament Fabrication mohou k tisku využívat desítky různých materiálů, ale text dále pracuje pouze s materiály, které jsou prakticky využívány v rámci oddělení EB/1. Jedná se specificky o Polylactic Acid Polyester (PLA), Polyethylene Terephthalate Glycol Copolyester (PETG), Acrylonitrile Butadiéne Styrene (ABS) a GreenTec Pro. (Průša, Bach a Stříteský, 2019)

# **PLA**

Polylactic acid polyester (PLA) je termoplast vyráběný z recyklovaných materiálů, který je dále recyklovatelný. Jeho výhodami jsou nízké emise CO2 při výrobě, stabilita v rámci tvarů a také jednoduchost tisku, díky čemu se stal jedním z nejvíce využívaných materiálů.

Nevýhodou zůstává nízká teplotní odolnost, kdy při vyšších teplotách či přímém slunečním svitu výtisk vyrobený z PLA začíná degradovat. (Redwood, Schóffer a Garret, 2017; Algarni, 2022)

# **PETG**

Polyethylene terephthalate copolyester (PETG) je termoplast, který nabízí vysokou pevnost, chemickou odolnost a je také velmi odolný vůči vyšším teplotám.

Mezi nevýhody tohoto materiálu patří vysoká náchylnost k borcení či kroucení výtisku. (Redwood, Schôffer a Garret, 2017)

# **ABS**

Acrylonitrile butadiéne styrene (ABS) také patří do skupiny termoplastů. Umožňuje vytvářet výtisky, které mají dobré mechanické vlastnosti. Výhodou je také dobrá tepelná odolnost.

Stejně jako v případě PETG jsou výsledné výtisky z materiálu ABS náchylnější ke kroucení. Je proto dobré využít teplotně stabilního prostředí, či vytvořit okolo tiskárny box na udržování teploty. (Redwood, Schôffer a Garret, 2017)

# **GreenTec Pro**

GreenTec Pro je materiál, který vytvořila společnost Extrudr. Jedná se o recyklovatelný biopolymer, u kterého byly ve srovnání s PLA a PETG vyladěny některé mechanické vlastnosti. Velikou výhodou je velmi vysoká teplotní odolnost a adheze mezi jednotlivými vrstvami. Má vynikající vlastnosti při tahové zkoušce a také malou náchylnost ke kroucení. (Extrudr, 2020)

# **1.4.2 Rozdělení materiálu pro SLA a SLS tiskárny**

Tiskárny SLA a SLS se od FFF/FDM liší principem vzniku 3D výtisku. K tisku totiž dochází prostřednictvím vytvrzování a spékání materiálu.

# **SLA materiály**

Resin je tekutý materiál pro SLA tiskárny, který se vytvrzuje za pomocí světla. Lze se také setkat s názvy fotopolymer či světlocitlivá pryskyřice.

S LA materiály se skládají ze tří částí. První částí je jádro pryskyřice obsahující monomery a oligomery. Fotoiniciátory potom představují druhou část resinů. Mají za úkol reagovat při dopadu UV záření, a zahájit tak proces vytvrzování výtisku. V poslední řadě se do pryskyřice přidávají přísady. Přísady způsobují změny v barvě, pigmentů a také slouží ke změně charakteristiky.

Fotopolymery se od filamentů liší i rozdělením, které se odvíjí od jejich využití. V praxi tak existuje pouze jeden resin, který je obměňován přidáváním přísad a jiných barviv. Nejdůležitějšími vlastnostmi jsou primárně tvrdost a houževnatost materiálu. Můžeme se běžně setkat s čistým, odlévacím, tvrdým, odolným, teplotně odolným a flexibilním resinem.

U těchto materiálů je důležité zmínit jejich cenu, kdy oproti filamentům jsou resiny dražší a cena může vystoupat až do desítek tisíc korun za litr resinu. (Průša, Bach a Stříteský, 2019)

# **SLS materiály**

Z hlediska polymerů využívají Selective Laser Sintering tiskárny skoro výhradně termoplasty, které nazýváme Polyamidy (PA). Ty mají vhodné materiálové vlastnosti jako například skvělou dlouhodobou stabilitu a dostatečnou chemickou odolnost. Nejčastěji se lze v praxi setkat s nylonem PA 12, ale hojně se využívají také směsi nylonu s jiným materiálem (hliník, sklo, karbon nebo grafit), což umožňuje vylepšit vlastnosti materiálu. Jelikož se s materiálem pracuje ve formě prášku, který může způsobit respirační potíže, je důležité, aby s ním nakládal jen dostatečně proškolený personál. (Redwood, Schôffer a Garret, 2017)

# **1.5 Postproces**

Postprocesem se v kontextu 3D tisku označuje finální opracování výtisku. Každý výrobek pro svou jedinečnost vyžaduje jinou formu výsledných úprav a pro každý druh 3D tisku se využívají jiné metody opracování modelu v závislosti na využitém tiskovém materiálu.

# **1.5.1 FFF tiskárny**

V rámci postprocesu u tiskárny Fused Filament Fabrication existují čtyři kategorie opracování výtisku.

Pokud byly využity podpěry pro tisk, jejich odstranění je označeno jako povinný postproces. Podpory mohou být od modelu buď odstřihnuty nebo odlomeny. (Redwood, Schóffer a Garret, 2017)

Model také může potřebovat úpravu povrchu. V případě existujících nerovností se využívá smirkového papíru, který pomůže s jejich vyhlazením. Ve finále také může být zapotřebí vyplnit mezery, aby bylo docíleno kompaktního povrchu.

Pro spojení dvou částí výrobku se využívá metody studeného sváření za pomocí acetonu, který naleptá dva kusy výrobku v místě spojení. Následným přitisknutím dílů k sobě a postupným odpařováním acetonu dochází k sjednocení částí. Doporučuje se následně opracovat výrobek za pomoci smirkového papíru. Tento proces se využívá pro modely z materiálu ABS.

Poslední kategorií je postproces ke zlepšení estetického vzhledu výtisku. Jestli byl model v předešlém kroku opracován smirkovým papírem, je možné využít leštících prostředků pro vytvoření lesklého povrchu. Výrobek je možné také nastříkat barvou, je nicméně důležité, aby byl model před barvením dostatečně opracován. (Redwood, Schóffer a Garret, 2017)

# **1.5.2 SLA tiskárny**

Při práci s SLA tiskárnou je nutné dbát zvýšené opatrnosti při nakládání s toxickým tiskovým materiálem, resinem, a i při finálním opracování výrobku. Výtisk musí být vypečen za pomocí UV světla, aby došlo k zamezení úniku nebezpečných látek.

Podpory jsou vytištěny vždy společně s výtiskem a jsou tištěny ze stejného materiálu. Jejich odstranění lze udělat odlamováním rukou nebo za pomocí kleští. V obou případech jsou na výrobku viditelné zbytky po podpěrách a je tak nutný další postproces, k němuž lze využít broušení. K tomu slouží smirkový papír nebo také metoda mokrého broušení.

Z hlediska estetické stránky výrobku může být žádoucí nabarvení výtisku, a to buďto stříkací pistolí anebo čirými akrylovými barvami. Před fází barvení však musí být provedeno co nejpreciznější zbroušení povrchu pro co nejlepší výsledek.

Mezi další úpravy se řadí leštění povrchu. Taková úprava nachází využití například u výtisků s jednoduchou geometrií a velkými plochami. Stejně jako v případě barvení výtisku napomůže důsledné zbroušení k lepšímu finálnímu vzhledu výtisku. (Redwood, Schóffer a Garret, 2017)

# **1.5.3 SLS tiskárny**

Jelikož má model po vytisknutí zrnitý povrch, musí dojít k jeho opracování. Nejdříve je zapotřebí, aby byl odstraněn přebytečný prášek z výtisku, který se může nacházet i uvnitř modelu. Nejlepším metodou na odstranění nevypečeného materiálu je za pomoci stlačeného vzduchu.

V rámci SLS tiskáren se využívá k leštění povrchu metoda využívající malých keramických kousků, které postupně narušují povrch výtisku až do jeho vyleštění. Tuto metodu není dobré využít pro model s velkými detaily.

Pro nabarvení může být výrobek namočen do barevné lázně. Barva se však vsákne pouze do hloubky 0,5 mm povrchu výrobku, kdy při opotřebení dochází k odhalení původní barvy. Další alternativou je využití klasického nabarvení sprejem. Zde se doporučuje nanést minimálně 4 vrstvy laku na výrobek. (Redwood, Schóffer a Garret, 2017)

# **2 Oddělení EB/1 - Inovace**

Management inovací, dnes zastřešovaný oddělením EB/1 - Inovace, má ve společnosti Škoda Auto a.s. (dále jen Škoda nebo ŠA) dlouhou tradici. Samotné oddělení EB/1 navazuje na činnosti svého předchůdce EBA/5, jehož činnost od roku 2015 do roku 2019 pokrývala právě úkony spjaté s řízením inovací v rámci technického předvývoje.

Oddělení si klade za cíl z ideji vytvořit fungující inovaci implementovatelnou do série vozu, a to v co nejkratším čase a co nejefektivněji.

Agenda EB/1 - Inovace by se dala rozdělit do tří hlavních kategorií, a sice tvorba rešerší za účelem zisku inovačních témat, samotná kreativa inovace a v neposlední řadě prosazování inovačních projektů skrze inovační proces ve společnosti.

Při rešeršní činnosti se zkoumají nové trendy v automobilovém průmyslu. Rešerše stanovují témata, ze kterých může oddělení čerpat a vytvářet nové idee. Příkladem může být například elektrická ochranná clona v kufru, která se již vyskytovala u mnoha konkurentů. Oddělení přišlo s inovativním návrhem, ve kterém byla možnost roletu stahovat jak elektronicky, tak mechanicky, aniž by docházelo k poškození funkčnosti výrobku.

Motivací pro tvorbu idejí a inovací jsou potřeby zákazníků. Tato data jsou získána z externích firem nebo ve spolupráci s marketingovým oddělením společnosti Škoda. Pro společnost ŠA je důležité, aby dané inovační projekty měly smysl, byly využitelné zákazníkem a nesnažily se pouze poukázat na technické schopnosti značky.

Důležitou činností je také prosazování inovací, které vznikají na jednotlivých odborných útvarech napříč technickým vývojem Škoda. EB/1 - Inovace pomáhá s posunem inovace v procesu a radí ostatním oddělením, jaké kroky by měla podniknout.

Ke zviditelnění inovačních projektů pomáhá inovační veletrh organizovaný oddělením EB/1 - Inovace s názvem Škoda IVET. Akce se účastní jak interní zaměstnanci, tak i členové představenstva a vysoce postavení manažeři společnosti Škoda, kteří mohou pomoci projekty prosadit při schvalování.

# **2.1 Rozdělení fází vývoje inovace**

Inovační proces se pro zjednodušení rozděluje do pěti částí vývoje, které v sobě zahrnují další dílčí vývojové činnosti, jejichž splnění je zásadní za účelem posunu projektu do dalšího stádia. V rámci společnosti Škoda se bavíme o následujících fázích: Idea, Proof of Concept, Minimal Viable Product, Projekt vozu (viz. Obr. 6).

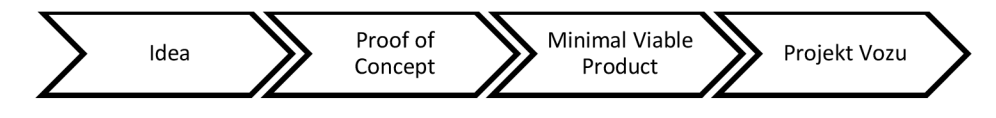

Zdroj: (vlastní tvorba, 2023)

Obr. 6 Vývojová fáze inovace

### **2.1.1 Idea**

U ideji sledujeme tři hlavní kritéria, jejichž naplnění maximalizuje potenciál úspěšného postoupení inovace do dalších stádií inovačního procesu. Konkrétně se u ideji posuzuje především její kvalita, novost a v neposlední řadě ideová kreativita.

U ideové kvality jsou zkoumány tři klíčové charakteristiky. Idea by měla adresovat konkrétní problém, přičemž je důležité, aby cílila na jeho efektivní vyřešení. Dále se stran kvality ideje posuzuje její implementovatelnost.

Novost ideje popisuje obecnou unikátnost daného nápadu. Myšlenka ideje by neměla být známá, ale naopak neobvyklá a ojedinělá. Posuzuje se, jak jedinečný je daný nápad v celkovém objemu existujících inovačních idejí.

Jako ideově kreativní se označuje ta myšlenka, u které dojde ke splnění obou předchozích kritérií zároveň, a je tedy vyhodnocena jako kvalitní a jedinečná. (Dean et al., 2006)

Ve společnosti ŠA idea představuje výchozí bod pro inovaci, jejímž cílem je vytvoření takového inovativního záměru, který bude sloužit k vyřešení konkrétního problému. Myšlenka je v procesu opakovaně evaluována a hodnocena.

Samotná myšlenka obvykle vzniká na úrovni jednotlivých odborných útvarů, ale není výjimkou ani iniciativa ze strany marketingu, který za pomocí výzkumných šetření získává přehled o situaci na trhu a požadavcích ze strany zákazníků.

Oddělení postupně v rámci tohoto stádia zjišťuje, jakým způsobem by mohla být idea proveditelná, jakou bude mít podobu, rozměry, funkcionalitu a jsou také stanoveny jednotlivé use case neboli možnosti využití daného nápadu zákazníkem. Zpracování ideje v co největším detailu je klíčové pro její lepší ověření ve fázi Proof of Concept.

# **2.1.2 Proof of Concept (PoC)**

Obecně je chápán Proof of Concept (dále PoC), v českém překladu ověření konceptu, jako proces evaluace projektu pomocí vytvoření prototypu, na němž se testuje technická proveditelnost a výhodnost realizace projektu pro společnost. (Malsam, 2023)

Standardně se PoC rozepisuje do šesti stěžejních kroků. V první řadě se detailně zpracují potřeby zákazníka a jeho požadavky na daný produkt vyvíjený v rámci projektu. V tomto kontextu se uvažuje tzv. user experience napomáhající porozumět, kdo vlastně uživatel je a v jakém kontextu danou inovaci zamýšlí využívat. Právě pochopení potenciálních zákazníků inovativního produktu je užitečné ve snaze definovat požadavky na výrobek a porozumět tomu, jaká charakteristika produktu zvýší zájem cílové skupiny zákazníků o výsledný produkt. Následuje tvorba harmonogramu rozděleného na jednotlivé úkoly a kroky, které mohou být přehledně graficky zobrazeny např. prostřednictvím Ganttova diagramu. Definování konkrétního postupu slouží jako základ pro následný vývoj a tvorbu samotného prototypu, kde jsou otestovány teoretické koncepty v praxi. Dále následuje zkouška a evaluace projektu, což vede k získání informací o vnímání prototypu a námětů pro jeho další vylepšení. Předposledním krokem je sběr zpětné vazby od širší veřejnosti, což umožňuje jiný pohled na zamýšlenou inovaci. Posledním krokem PoC je odprezentování daného prototypu a získání potřebných povolení pro další pokračování projektu. (Dixon, 2023)

Výhodou celého konceptu je získání potřebných dat ke zhodnocení projektu. Kromě proveditelnosti se zkoumá také zájem z pohledu konečného zákazníka, sbírá se také zpětná vazba a podněty k zlepšení inovace. Slouží také jako vstup pro další fázi procesu, a sice Minimum Viable Product. (Malsam, 2023)

Délka trvání PoC se pro jednotlivé inovace může lišit. Každý projekt má jinou komplexitu, a proto se nedá stanovit jednotný čas. (Dixon, 2023)

Z hlediska ŠA chápe oddělení EB/1 – Inovace problematiku PoC jako vytvoření demonstrátoru, na kterém se může ukázat funkcionalita inovace. Zkoumá se, zda je inovace proveditelná a jakým způsobem by mohla být realizovaná. Za tímto účelem se spolupracuje se samostatnými interními klinikami, které poskytují zpětnou vazbu na inovaci přímo od interních zaměstnanců. Kliniku lze chápat jako testování prototypu za pomocí interních zaměstnanců nebo zákazníků. U interních klinik se jedná o zevrubné ověření projektu, na rozdíl od zákaznických klinik, kde se prototyp prověřuje do většího detailu. Na kliniku se jako účastníci průzkumu zvou lidé, kteří disponují znalostmi ohledně dané problematiky. Je také důležité mít dobře sestavený dotazník, aby bylo možné výsledky z daných klinik dobře vyhodnotit.

Na začátku jsou stanoveny jednotlivé procesní kroky, které musí každá inovace splnit k postupu v inovačním procesu.

Provádí se rešerše k potvrzení originality nápadu. Může se stát, že si na daný nápad vytvořila patent jiná společnost, a mohlo by tak dojít k nechtěné kolizi. V tu chvíli se musí změnit funkčnost nebo mechanismus inovace. Pokud nápad není zapsán na patentovém úřadě, vytváří se pro inovaci patentové přihlášky.

Dochází také k vytvoření hrubého business case, který slouží jako indikátor, zda se inovace vyplatí porovnáním materiálových nákladů a odhadované prodejní ceny. V rámci tohoto návrhu se zkoumá poměr nákladů a přínosů k určení, zda společnost na základě výpočtu business case na dané inovaci má šanci vydělat či nikoliv. (Bauer, 2022)

V rámci ŠA na oddělení EB/1 je časový horizont pro celou PoC fázi cílen na cca 3 měsíce. Tento časový úsek je dostatečný pro vytvoření kvalitního prototypu a splnění kroků.

Inovace je na konci procesu PoC opět evaluovaná a je rozhodnuto o pokračování do fáze Minimal Viable Product.

# **2.1.3 Minimal Viable Product (MVP)**

Minimal Viable Product (dále jen MVP) je obecně vnímán jako výrobek s největší možnou návratností oproti investici a vůči možným rizikům. V rámci fáze MVP nabízí inovace pouze klíčové vlastnosti a rozšíření produktu o dodatečné charakteristiky se uvažuje až v dalších stádiích. Prototyp je také předán pouze omezenému

množství zákazníků. Dle Smith, Lebeau a Konttinena (2021) pomáhá MVP k získání co největšího množství poznatků o vnímání produktu koncovými uživateli za vynaložení co nejmenších financí a úsilí. Mnohdy jsou takoví zákazníci, kteří mohou touto cestou využívat novou technologii dříve než většina ostatních zákazníků, nazývání též *early adopters.* (Erder a Pureur, 2016)

Mnoho vynálezců a vývojářů má spojenou MVP právě s technologickým prototypem. Hlavním cílem MVP však není vyvinout prototyp daného produktu, ale především určit způsob, jakým lze zajistit co nejvyšší prodejnost. Výhodnost využití MVP totiž spočívá právě především v možnosti otestovat business ideu na vybraném segmentu koncových uživatelů a získání zpětné vazby bez vynaložení velkého objemu financí. Díky tomu mohou vzniknout další iterace dané inovace. (Smith, Lebeau a Konttinen, 2021)

Výhodou celého konceptu je, že si lze ověřit zájem o danou inovaci či daný produkt bez jeho uvedení na trh, a tím pádem se dá včas zamezit případným dalším investicím do projektu.

Tato rychlá a nepříliš finančně náročná fáze MVP však zejména ve finančním či průmyslovém sektoru naráží na řadu omezení. Vzhledem k silné regulaci těchto odvětví vyžadují inovační projekty pravidelná hlášení o projektu a podléhají také přezkoumání audity. (Erder a Pureur, 2016)

Z pohledu ŠA lze tuto fázi chápat jako ověření proveditelnosti inovace a zastavitelnosti do vozu. V rámci MVP je snahou získat větší znalosti o dané inovaci. Zkoumá se, zda je o inovační projekt zájem ze strany interních, tak externích zákazníků, kdy se pro tento účel využívá vylepšeného prototypu, který představuje výrobek v předsériovém stavu. Inovace je funkčně a technicky propracovanější oproti stavu inovace v rámci fáze PoC. Zkoumá se jednak dopad inovace na vůz jako celek stejně jako způsoby, jakými by mohla být inovace implementována.

Z hlediska zpětné vazby jsou v rámci MVP vedeny jak interní, tak zákaznické kliniky, které mají za úkol poukázat na problematické vlastnosti či funkcionalitu finálního řešení.

V rámci MVP musí být inovace sladěna s cílovým projektem vozu. Vytvoří se také celistvější verze business case, která přesněji zhodnocuje výhodnost projektu.

Celková délka fáze MVP v rámci ŠA je cílena na cca 1 rok, což je doba vnímaná jako dostatečná na sestavení předsériového demonstrátoru na danou inovaci a splnění požadovaných kritérií.

Ke konci MVP je inovace opět evaluována a zkoumána vhodnost její implementace do zvoleného projektu vozu.

# **2.1.4 Projekt vozu**

V poslední fázi je inovace v ŠA přijata do projektu vozu. Délka této části se řídí termínovým plánem projektu vozu. Podle toho, v jakém rozpracování je projekt vozu, musí být zpracována také samotná inovace.

Dochází ke schválení inovace. Inovační projekt si přebírá na starost produktový tým, který zodpovídá za zvolený projekt vozu. Tým komunikuje s týmy zodpovědnými za jednotlivé části vozu, které jsou v rámci ŠA nazývány jako zóny a sety. Zóna (např. zadní nebo přední část vozu), pod kterou inovace většinově spadá, má zodpovědnost za implementaci inovace do vozu. Dále se pokračuje s rozpadem inovace do jednotlivých setů (např. elektronika). Zde mají vývojoví inženýři za úkol zapracovat danou inovaci. Je jim také předána veškerá dokumentace vytvořená v rámci MVP a PoC potřebná pro implementaci dané inovace. Produktový tým už jen následně kontroluje, zdali je inovační projekt rozpracovaný do stejné míry jako zbytek vozu.

Dochází k finalizaci a zapracování business case do celkového finančního projektu vozu.

Přechází se do části, kde nastává tzv. Design freeze, což může být chápáno jako zastavení vývoje projektu vozu, kdy je projekt po technické stránce hotov. Od této chvíle už nedochází k dalším zásadním úpravám a externí dodavatelé začínají vytvářet formy a první komponenty. Finální fází je pak posun k sériové výrobě.

# **3 Schéma procesu tisku**

Praktická část závěrečné práce je rozdělená do dvou bloků. První z nich popisuje postup pro 3D tisk modelů prototypů na oddělení EB/1 za pomocí schématu vývojového diagramu. Popis pracovního postupu nepředpokládá zkušenost uživatele se samotnou technologií. Tato část práce se zabývá pouze tiskárnami od výrobce PrusaResearch, konkrétně pak verzí Prusa MK3S a MK3s+, jelikož se jedná o tiskárnu používanou právě oddělením EB/1. S tímto výrobcem je spojený taktéž software PrusaSlicer, který slouží k přípravě modelu prototypu pro tisk. PrusaSlicer je ve verzi 2.6.1.

# **3.1 Schéma procesu v softwaru PrusaSlicer pro oddělení EB/1**

Celý proces 3D tisku začíná přípravou modelu z CAD softwaru v PrusaSlicer, což je software vytvořený českou společností PrusaResearch pro jejich vlastní tiskárny. V rámci tohoto schématu byly stanoveny podmínky pro používání programu, a to režim jednoduchého zobrazení a umožnění tisku jen z materiálů PLA, PETG, ABS, GreenTec Pro, které oddělení EB/1 v praxi k tisku využívá. Jednotlivé kroky jsou v schématu stanoveny nejdříve obecně a následně jsou detailněji rozepsány v textu práce tak, aby tento postup potenciálnímu uživateli ve své jednoduchosti přinesl co nejlepší výsledky.

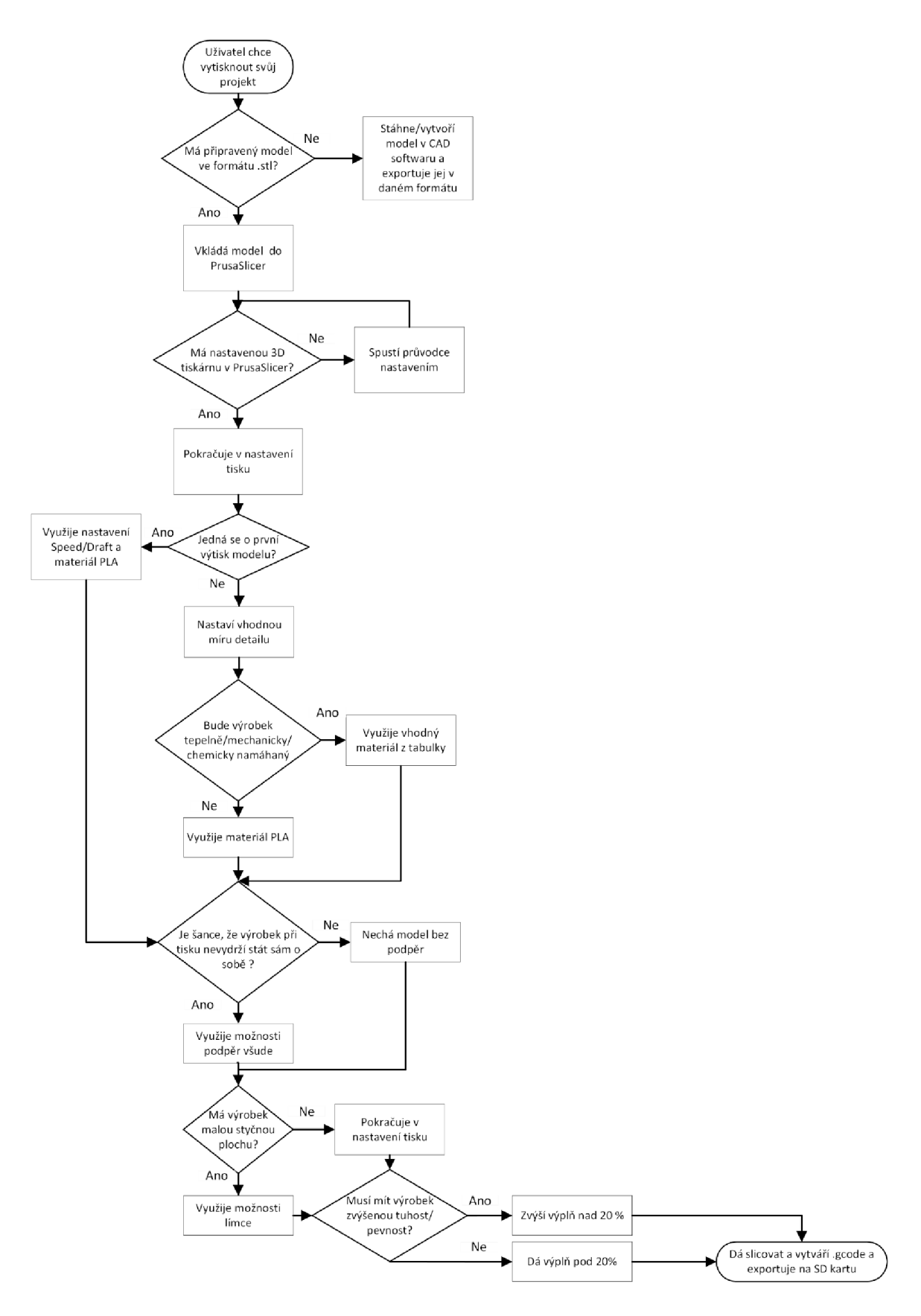

Zdroj: (vlastní tvorba, 2023)

*Obr. 7 Schéma procesu v softwaru PrusaSlicer* 

# **3.1.1 Model pro tisk**

Klíčovým krokem před samotným tiskem je vytvoření modelu tak, aby byla jeho tisknutelnost co nejlepší. Modely se dají vytvořit v libovolném CAD programu. Pro začátečníky je lepší využít software s jednodušším ovládáním, jako je například Tinkercad. Pro pokročilejší se nabízí programy jako AutoDesk Inventor nebo Fusion 360. V rámci oddělení EB/1 se ale využívá primárně program Catia V5, která už je svým rozhraním poměrně složitá. Nabízí se ale také možnost si model pro tisk stáhnout prostřednictvím webových stránek, což umožňuje například i firma Prusa Research.

V rámci vytváření prototypu v CAD softwaru je důležité vymodelovat model, který eliminuje použití velkého množství podpěr. Podpěry totiž zvyšují spotřebu materiálu, samotný tisk trvá delší dobu a mnohdy se také sníží kvalita samotného povrchu modelu.

Další limitací pro tvorbu může být způsob uložení CAD modelu na tiskovou podložku. Obecně je nejlepší umístit plochu, která je nejvíce viditelná, na tiskovou podložku, jelikož se tak při tisku vytvoří hezký spojitý povrch. Dá se k tomu také využít různých povrchů u jednotlivých tiskových ploch, které mohou vytvořit zajímavější design výsledného výtisku.

V některých případech může zvýšit kvalitu výsledného výtisku také rozdělení prototypu na dvě a více částí. Je však stále zapotřebí myslet na to, jakým způsobem ve finále bude výrobek zkompletován. Lze tak učinit buďto vytvořením spojovacího mechanismu v CAD softwaru tak, aby byla zachována funkce a dostatečná pevnost, nebo využitím spojovacích lepidel. (Průša, Bach a Stříteský, 2019)

# **3.1.2 Nastavení programu PrusaSlicer pro danou tiskárnu**

Nastavení samotného programu je poměrně jednoduché. Uživatel využije horní lišty, kde se v záložce Konfigurace nachází Průvodce nastavením (viz Obr. 8). Tato záložka pomáhá uživateli nastavit software Prusa Slicer pro využívanou tiskárnu, trysku či materiál. Před zahájením tisku se doporučuje průvodce prostudovat, aby se zabránilo nechtěným chybám.

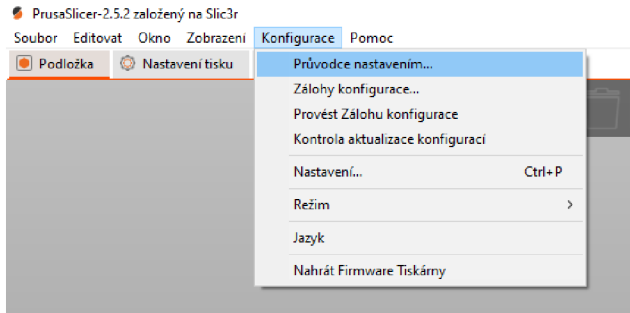

Zdroj: (vlastní tvorba, 2023)

#### Obr. 8 Otevření Průvodce nastavením

Jelikož jsou na oddělení EB/1 využívány tiskárny od firmy Prusa Research Prusa MK3S+ na bázi Fused filament fabrication, stačí, když si uživatel nastaví primárně položky s názvem "Prusa FFF", "Filamenty" a "Režim zobrazení" (viz Obr. 9).

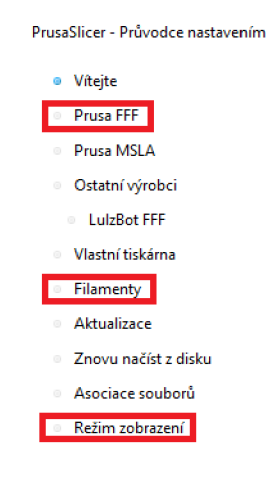

Zdroj: (Vlastní tvorba, 2023)

#### *Obr. 9 Důležité nastavení v PrusaSlicer*

U první záložky uživatel zvolí již předem zmíněnou tiskárnu a u ní trysky o průměru 0.4 mm.

Pokud by si chtěl zaměstnanec usnadnit používání samotného programu, může v rámci nastavení filamentů označit pouze ty materiály, které se na oddělení vyskytují, a to PLA, PETG, ABS a GreenTec Pro materiál od firmy Extrudr. Pro všechny jmenované lze nalézt v programu materiálový profil.

Nakonec je důležité zvolit si režim zobrazení pro daný software. Jak již bylo uvedeno výše, text pracuje s předpokladem, že uživatelem postupu je osoba, která s technologií 3D tisku není seznámená.

# **3.1.3 Nastavení vhodné míry detailu**

Co se týče nastavení vhodné míry detailu, záleží na tom, jak moc je u konkrétního modelu důležitá kvalita povrchu ve smyslu viditelnosti jednotlivých vrstev u výtisku. Zde má uživatel možnost vybrat si výšku vrstvy, která se při průměru trysky 0.4 mm může pohybovat od 0.05 mm až po 0.3 mm.

Při výběru výšky je důležité brát v úvahu délku tisku, která se při snížení výšky rapidně zvyšuje. Pro první výtisk, který slouží jen k rychlému ověření prototypu a jeho zhoršená estetická kvalita se akceptuje, se obecně doporučuje výška vrstvy 0.2 mm nebo 0.3 mm. U finálního prototypu je vhodné zvolit nastavení výšky do 0.1 mm.

# **3.1.4 Namáhání výrobku**

Při výběru materiálu je důležité brát v úvahu budoucí namáhání výrobku při jeho využívání v praxi. Pokud daný prototyp nebude žádným způsobem namáhán, lze zvolit základní materiálu PLA, který má v tomto případě dostatečné materiálové vlastnosti. Důležitými benefity využití materiálu PLA jsou nízká cena stejně jako náročnost tisku, a proto je materiál vhodný pro první či nenáročné tisky (viz Tab. 1).

#### *Tab. 1 Porovnání jednotlivých materiálů*

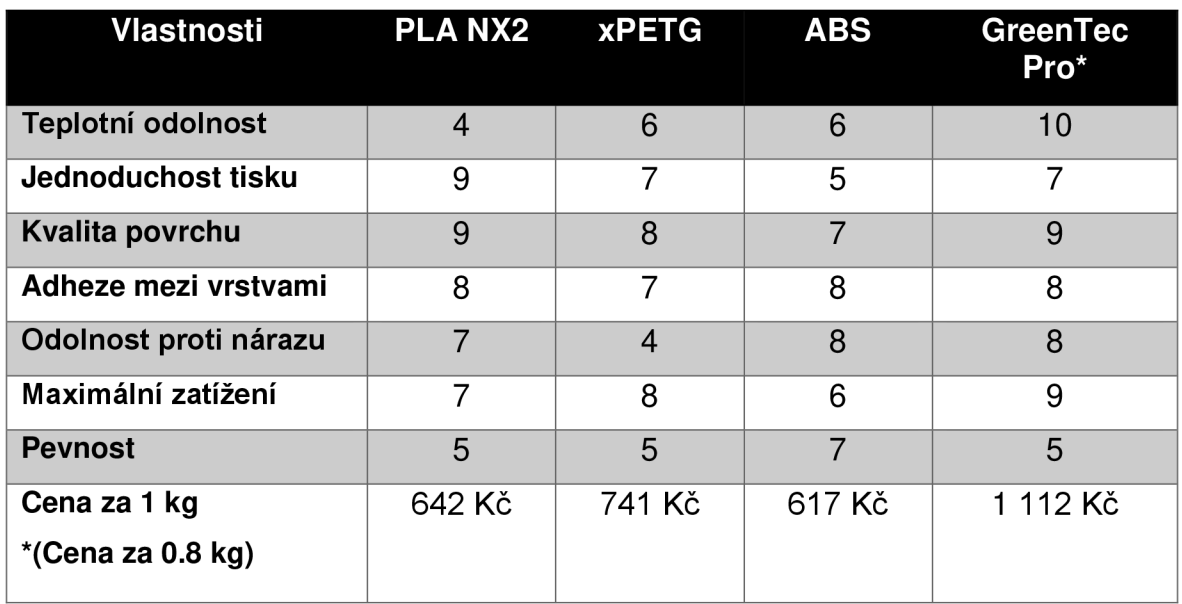

Zdroj: Upraveno dle (Extrudr, 2020; Extrudr, 2020; Extrudr, 2020; Extrudr, 2021)

V Tab. 1 je možno pozorovat hodnoty jednotlivých vlastností také u zbylých materiálů. Před rozhodnutím o tiskovém materiálu uživatel zváží, jaké využití bude mít výsledný výtisk a jakému namáhání musí odolat. Podle této úvahy může vybrat materiál, který se bude pro daný výrobek nejvíce hodit.

# **3.1.5 Podpěry**

Podpěry se v rámci 3D tisku využívají tehdy, kdy existuje riziko vzniku situace, při níž by se samostatně stojící výrobek nevytiskl. Program PrusaSlicer se snaží takové situaci zabránit a předem upozorňuje na místa v modelu, která z tohoto hlediska působí problematicky. Tato místa jsou označena modrou barvou (viz Obr. 10). V tu chvíli se doporučuje uživateli doporučuje využít možnosti s názvem "Podpěry všude", aby se aktivně předcházelo chybám. Dá se také řídit pravidlem, že pokud má výrobek převis o úhlu větším než 45°, potřebuje výrobek podpůrný materiál na jeho správné vytisknutí. (Aranda a Feeney, 2018)

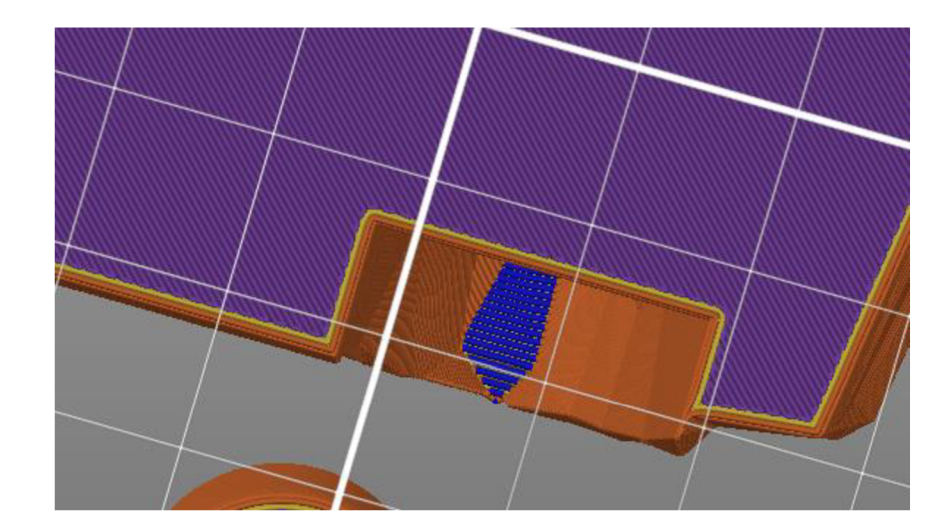

Zdroj: (vlastní tvorba, 2023)

#### *Obr. 10 Automatické označení míst vyžadujících podpěry*

### **3.1.6 Límec**

Funkce límce funguje pro ty případy, v nichž má výtisk malou styčnou plochu s podložkou, a mohlo by tak dojít k zhroucení celého výtisku. Při výběru funkce se okolo výtisku aplikuje přídavný materiál, který zajistí větší adhezi k podložce. Průměr jedné čáry u tisku límce je stejný jako průměr trysky. Když je tedy na tiskárně nainstalovaná tryska o průměru 0.4 mm, límec má stejnou výšku. (Aranda a Feeney, 2018)

# **3.1.7 Výplň a perimetr**

Posílení pevnosti výrobku může být docíleno dvěma způsoby. Uživatel může jednak zvětšit tloušťku stěn objektu (perimetru), čímž zvýší pevnost i tuhost samotného výrobku, nebo zvýší podíl výplně ve výtisku.

Z hlediska perimetru je důležité stanovit hodnotu minimálně na 2 perimetry, kdy sice výrobek dosahuje dostatečné pevnosti, ale zároveň nedochází k poznamenání vnějšího povrchu sníženou či zvýšenou výplní. Na tuto minimální hodnotu 2 perimetrů Prusa Slicer upozorňuje, jak lze vidět Zdroj: (vlastní tvorba, 2023)

Obr. 11. Pokud uživatel tuto hodnotu zvýší, dochází sice ke zvýšení pevnosti a tvrdosti. U menších výrobků se může stát, že se zvýšením perimetru vyplní výtisk na 100 %. (Aranda a Feeney, 2018)

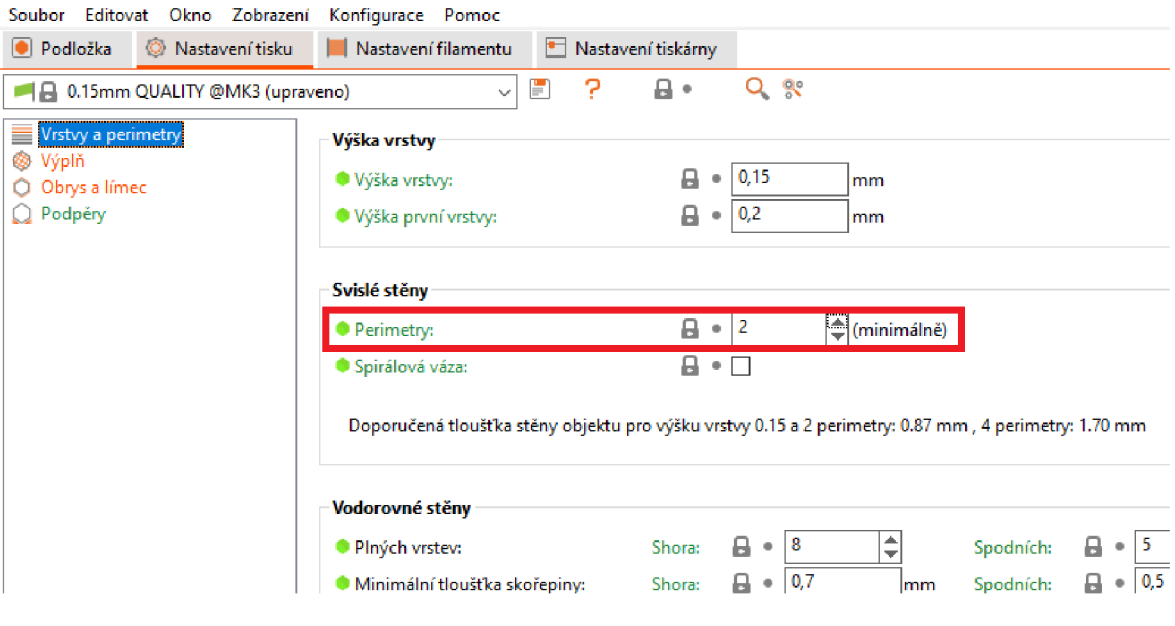

Zdroj: (vlastní tvorba, 2023)

#### *Obr. 11 Nastavení perimetru*

U nastavení výplně je základní hodnotou 20 %. Pokud by uživatel snížil danou výplň, zvyšuje rychlost tisku, ale u větších výtisků omezuje jejich mechanické vlastnosti. Při zvětšování hodnoty nad 20 % dochází ke zpevňování, nicméně pouze do omezené výše 50 % včetně. Tisk s výplní vyšší než 50 % se již nevyplácí, a to primárně z časových důvodů a z důvodu snížené kvality bez získání zvýšeného zpevnění. (Aranda a Feeney, 2018)

# **3.2 Schéma procesu přípravy tiskárny pro oddělení EB/1**

V druhém schématu je rozepsán postup práce s tiskárnou Prusa MK3S a MK3S+ v krocích, které by měl uživatel podniknout před zahájením tisku prototypu. Rychlost tisku není na tiskárně zvýšená. Využívá se základního nastavení od výrobce. Cílem je dostat uživatele úspěšně k finálnímu výtisku.

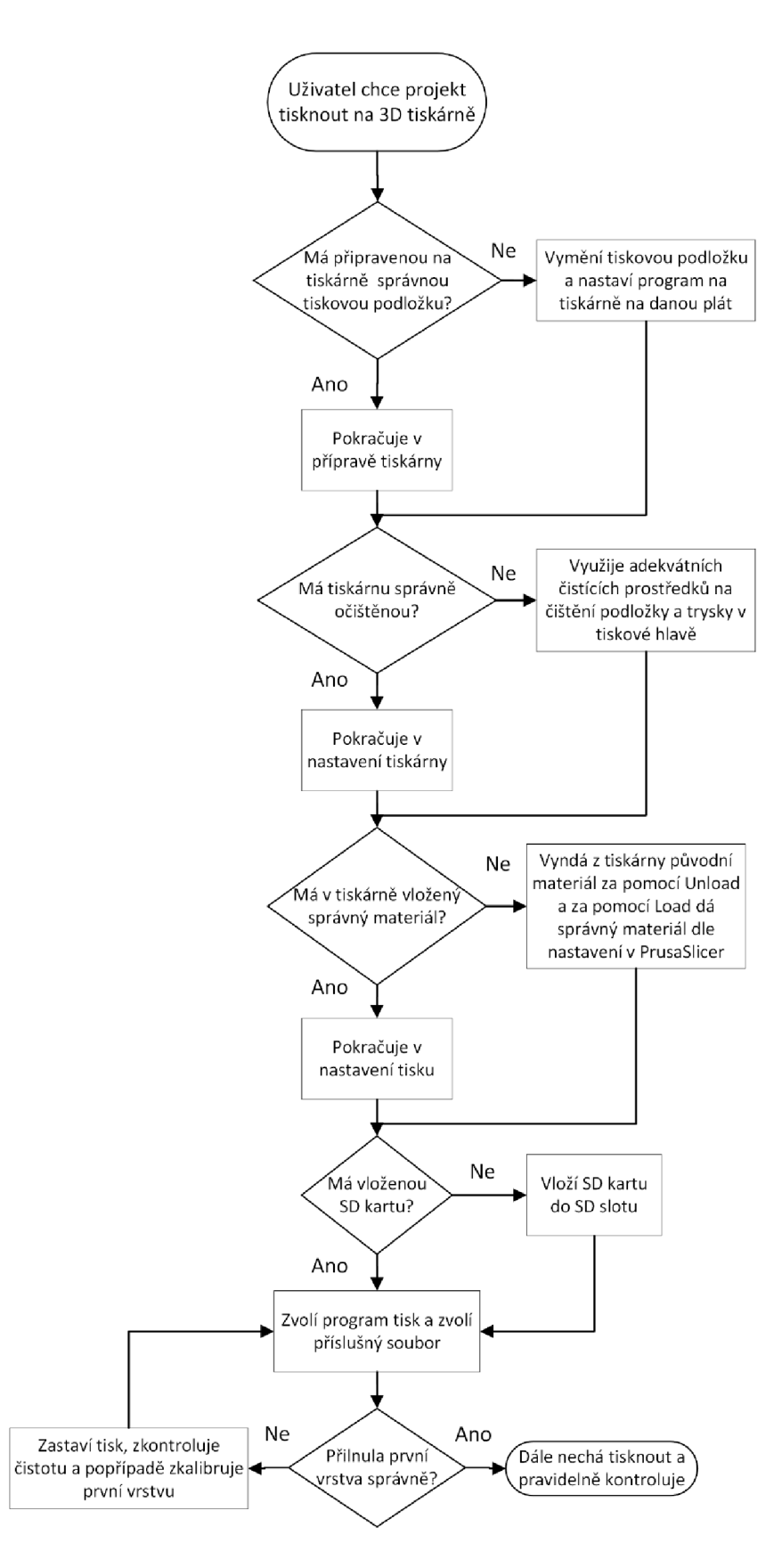

Zdroj: (vlastní tvorba, 2023)

*Obr. 12 Schéma postupu nastavení tiskárny* 

# **3.2.1 Tisková podložka**

Pro Prusa MK3S+ se na oddělení nachází tři druhy plátů, a to hladký, texturovaný a saténový ocelový tiskový plát. Jejich využití závisí na typu výtisku a také na materiálu použitém k tisku.

Hladký ocelový tiskový plát má tiskovou plochu potaženou PEI fólií. Díky aplikaci folie má tisková podložka dokonalou přilnavost a je tak vhodná pro materiály PLA a ABS. Problém může nastat u materiálů, jako je PETG. Zde může dojít k nežádoucímu přilnutí, využíváme proto PVA lepidel. Ve většině případů lze na prototypování využít právě tuto podložku.

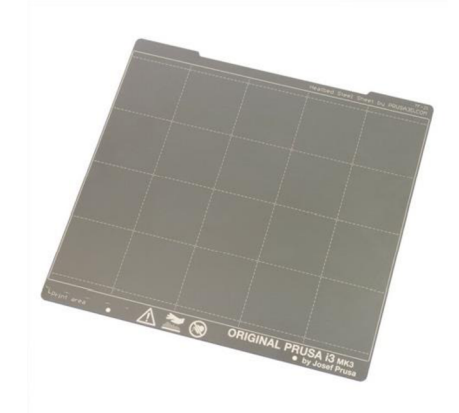

Zdroj: (Prusa Research, 2021)

#### *Obr. 13 Hladký ocelový tiskový plát*

Texturovaný ocelový tiskový plát je pokrytý polymerem, který se nazývá Ultem PEI. Je výhodnější pro materiály PETG a Flex. Po zchladnutí plátu se výtisk sám od podložky odtrhne. V rámci oddělení se tento typ plátu používá pro docílení zajímavější textury na povrchu výrobku, kdy výtisk získá vzhled podobný automobilovým interiérovým plastům. (Prusa Research, 2021)

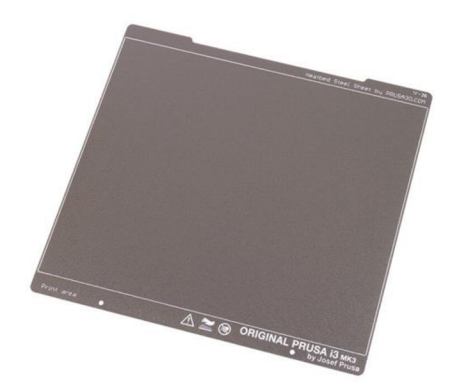

Zdroj: (Prusa Research, 2021)

#### *Obr. 14 Texturovaný ocelový tiskový plát*

Saténový ocelový tiskový plát využívá jemný práškový PEI povrch. Texturou se nachází na pomezí texturovaného a hladkého ocelového tiskového plátu. Podložku je nutné pravidelně čistit. (Prusa Research, 2022)

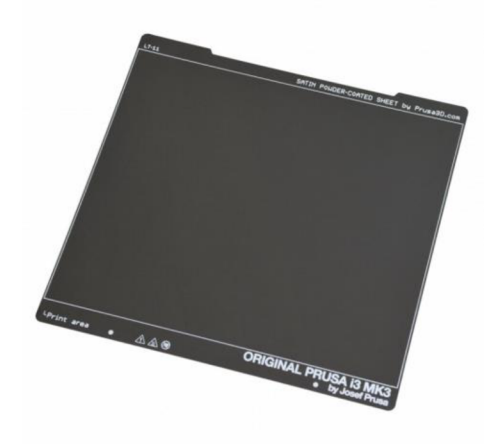

Zdroj: (Prusa Research, 2022)

#### *Obr. 15 Saténový ocelový tiskový plát*

Pro využití jiné podložky je nutné změnit nastavení v tiskárně. Každý z tiskových plátů má svoje speciální označení, které lze najít buď v levém nebo pravém horním rohu na desce. Následně je zapotřebí zmáčknout otočné tlačítko na tiskárně, sjet na nastavení podložky a vybrat dané označení podložky.

# **3.2.2 Čistění tiskárny**

Před manipulací s materiálem je dobré si zkontrolovat, zda je tiskárna čistá pro její následné použití. V případě nečistot na tiskárně by mohlo dojít k problémům stiskem. Pokud by byla tisková plocha špinavá, nemusel by materiál přilnout a docházelo by k odlepování tisku. Zanesená může být také tisková hlava, kde se může nacházet zaschlý filament.

Pokud se na tiskové ploše nachází zbylý materiál, pro odstranění se využívá plastové špachtle. Při tisku materiálu ABS, PLA či GreenTec Pro může být využit 90% Isopropylalkohol na vyčištění zbylých mastnot a nečistot. Tento postup nelze použít na materiál PETG, kdy by mohlo dojít k porušení PEI podložky. Pokud je přilnavost u PETG nízká, lze využít PVA lepidel. Lepidla se následně dají smýt z podložky za pomocí vody s mycími prostředky. (Prusa Research, 2023)

Na čištění tiskové hlavy je využíván kovový kartáč, který umožní vyčistit zaschlé filamenty na trysce. Jedná se o zbytkový materiál z předchozího tisku.

### **3.2.3 Kontrola materiálu**

Před začátkem tisku je zapotřebí zkontrolovat, zda je v tiskárně vložený správný materiál, což je uvedeno na štítku umístěném na cívce s filamentem.

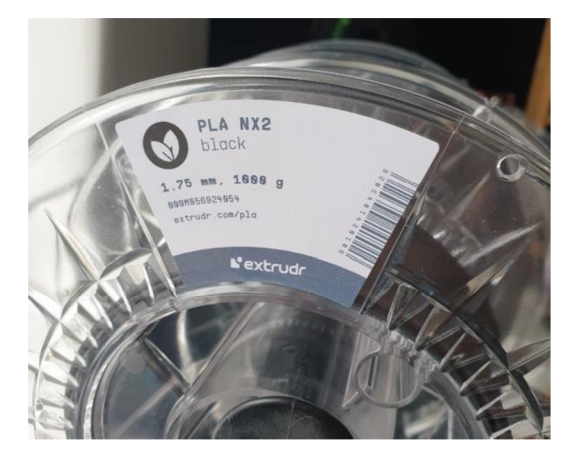

Zdroj: (vlastní tvorba, 2023)

#### *Obr. 16 Označení materiálu na roli*

Pokud je v tiskové hlavě vložený špatný materiál, je nutné zmáčknout otočné tlačítko a točením se dostat na možnost "Unload". Po zvolení je struna vysunuta z tiskové hlavy. Je důležité konec struny zastřihnout.

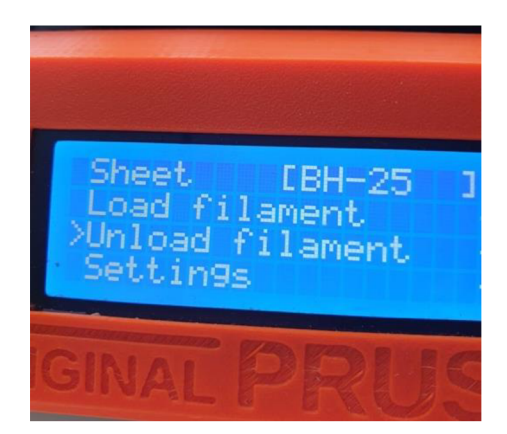

Zdroj: (vlastní tvorba, 2023)

#### *Obr. 17 Možnost Unload na displeji tiskárny Prusa MK3S+*

Pro vložení nového materiálu je potřeba zvolit možnost "Load" na tiskárně a vsouvat filament z horní strany tiskové hlavy. Je důležité sledovat, zda je vytlačován materiál správné barvy.

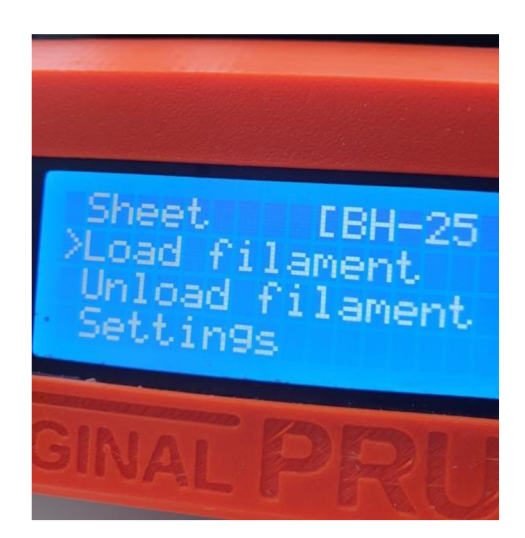

Zdroj: (vlastní tvorba, 2023)

*Obr. 18 Ukázka možnosti Load na displeji tiskárny Prusa MK3S+* 

# **3.2.4 První vrstva**

Pokud je první vrstva špatně nastavena, musí dojít k jejímu nastavení. Lze to provést za pomoci menu obrazovky tiskárny. Stačí zvolit volbu kalibrace a následně kalibraci první vrstvy. Díky otočnému kolečku se zvyšuje nebo snižuje výška tiskové hlavy na ose Z. Uživatel by si měl dát pozor, aby nesnížil extruder moc nízko, což by vedlo k rytí do tiskové podložky a k jejímu poškození. (Prusa Research, 2023)

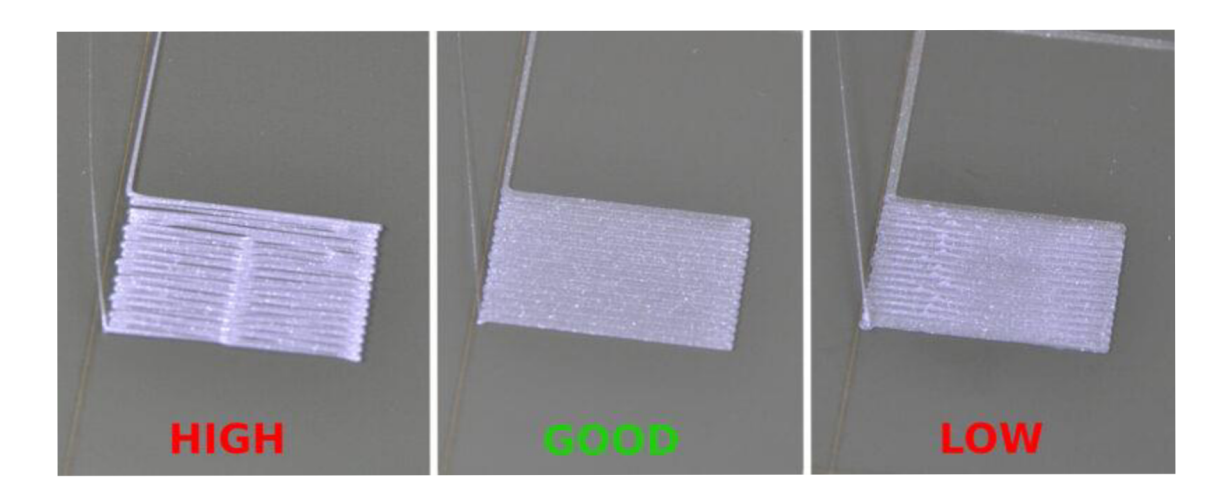

Zdroj: (Prusa Research, 2023)

*Obr. 19 Ukázka nastavení první vrstvy* 

# **4 Vlastní ověření procesu**

K ověření postupu procesu 3D tisku bylo stanoveno zadání na vytvoření držáku nápojů, který má udržet v přihrádce malou plechovku o objemu 330 ml. Cílovým vozem pro projekt je vůz Škoda Superb 3. generace. Jelikož byly předem známy rozměry držáku nápojů umístěného v autě, bylo zapotřebí vytvořit koncept a iterace řešení. Celkem vznikly tři variace, které byly rozpracovány a finalizovány do fáze modelu ve formátu .stl. Z těchto variant byl zvolen jeden model, který byl následně vytisknut. Práce se detailně věnuje právě tomuto prototypu.

# **4.1 Tvorba modelu pro 3D tisk**

Model byl vytvořený za pomocí modelovacího CAD softwaru Catia V5. K vytváření vyrenderovaných obrázků byl následně vybraný software Blender. Oba softwary jsou běžně používány na oddělení EB/1.

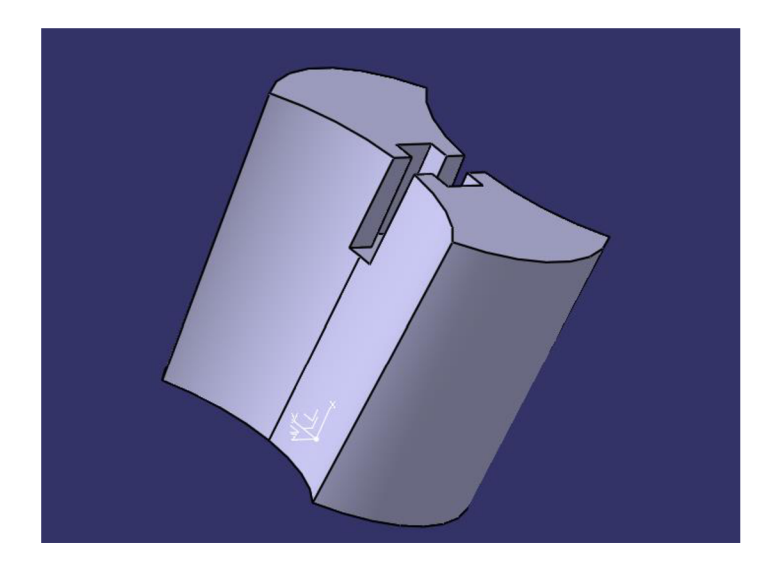

Zdroj: (vlastní tvorba, 2023)

#### *Obr. 20 Model držáku v software Catia V5*

Model, který lze vidět na Obr. 20, trvalo vytvořit 2 hodiny, 32 minut. Délka samotného vytváření byla ovlivněna primárně chybným modelováním. Problematickým se ukázal být primárně boční profil, neboť model se postupně zužuje. Současně byla u modelu nastavena příliš malá tolerance, což způsobilo, že se výtisk nevešel do přiřazeného prostoru v držácích nápojů. Jelikož se ale jedná o poměrně jednoduchý model, nebylo zapotřebí modelovat prototyp znovu, protože

neexistovalo mnoho korelujících rozměrů, které by bránily změně. Na Obr. 21 a Obr. 22 lze vidět rozměry daného modelu.

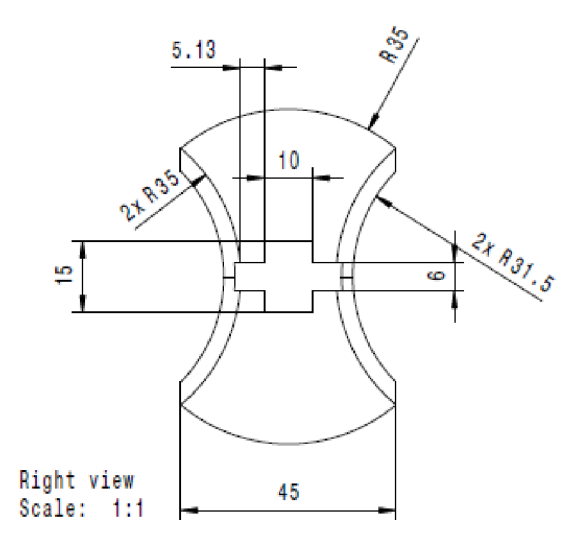

Zdroj: (vlastní tvorba, 2023)

#### Obr. 21 Pravý pohled modelu držáku

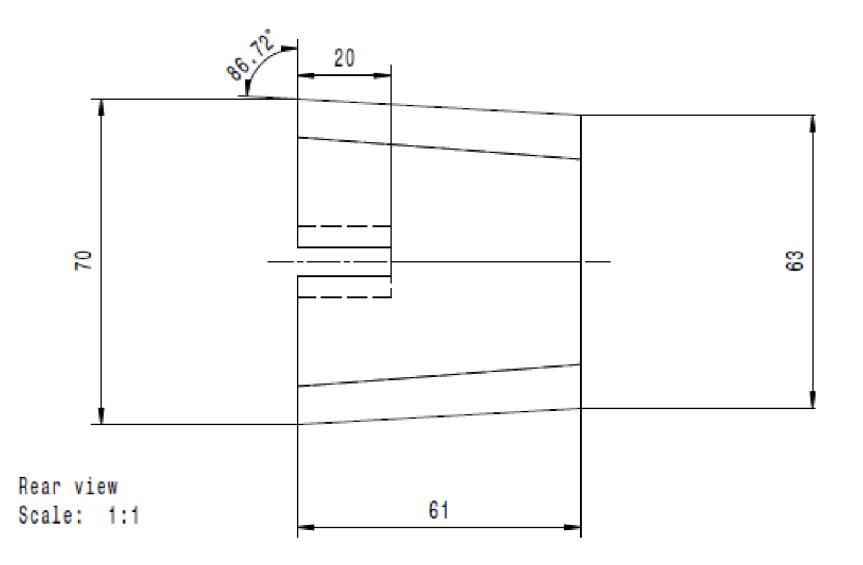

Zdroj: (vlastní tvorba, 2023)

*Obr. 22 Zadní pohled modelu držáku* 

Následně byl model vyexportován do formátu .stl a vložen do programu PrusaSlicer, který má na starosti převod prototypu do správného formátu .gcode. Na obrázku níže lze vidět vyrenderovaný obrázek z programu Blender.

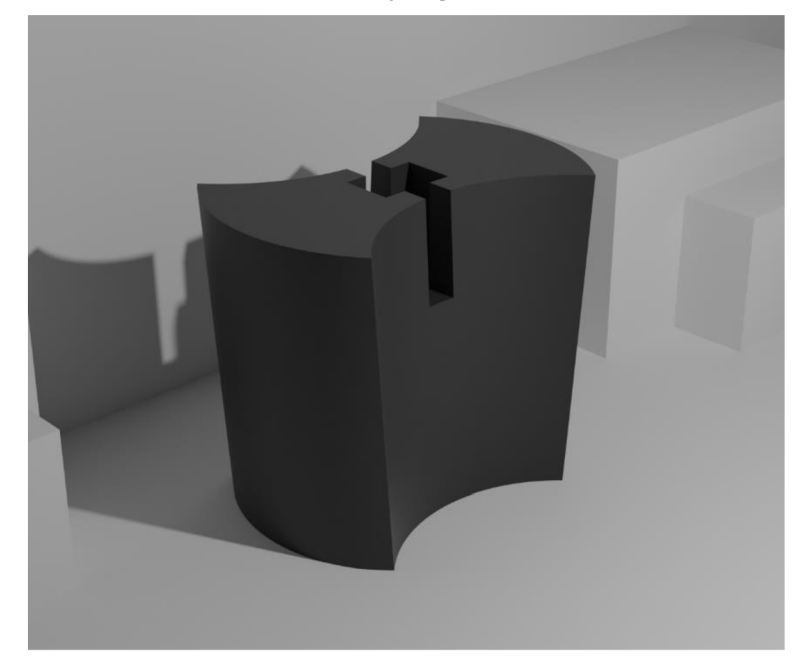

Zdroj: vlastní tvorba 2023

*Obr. 23 Výsledný vzhled držáku vyobrazený v softwaru Blender* 

# **4.2 Stanovení nastavení v Prusa Sliceru**

Po převedení modelu bylo zapotřebí stanovit prvotní nastavení. Model se tiskl celkem dvakrát a pokaždé bylo nastavení softwaru jiné.

Při prvním výtisku se jednalo o ověření prototypu. Byl nastaven tisk na režim 0.2 mm Speed, kdy nebylo zapotřebí velkého detailu a bylo potřeba otestovat tolerance. Z toho důvodu byl také zvolen materiál PLA NX2, který je ideální pro prototypování, jelikož je snadný na tisk a má dostačující materiálové vlastnosti. Samotný model nedisponuje převisy, které by potřebovaly podpěry. Výplň byla stanovena na 10 %. Primární odůvodnění je urychlení tisku, kdy není potřeba větší pevnost. Celé nastavení lze vidět na Obr. 24.

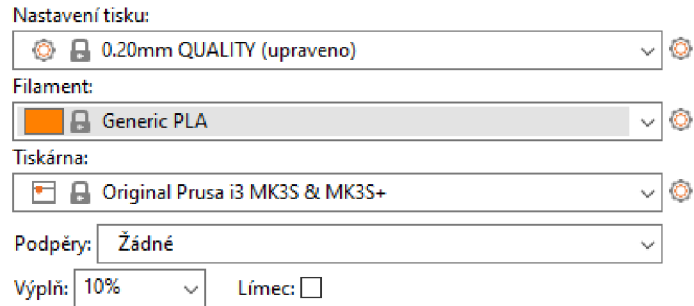

Zdroj: (vlastní tvorba, 2023)

#### *Obr. 24 Nastavení prvního tisku*

Při opravném tisku byly lehce pozměněny parametry výtisku. Z důvodu prezentace daného prototypu bylo zvoleno vyšší nastavení detailu tisku, přesněji "0.1 mm DETAIL", aby nebyl problém s viditelností jednotlivých vrstev. Jelikož měl být výrobek testovaný v prostředí vozu, byl napodruhé využit materiál xPETG, který má lepší tepelnou odolnost. Materiál PLA NX2 by se totiž mohl vlivem UV záření zkroutit. Taktéž byla zvolena vyšší výplň výrobku, přesněji dvojnásobná, a to za účelem zvýšení odolnosti produktu. Jelikož byl druhý výtisk úspěšný, nebylo nutné tisknout další pokus. Nastavení druhého tisku lze vidět na Obr. 25 Nastavení druhého tisku v programu PrusaSlicer

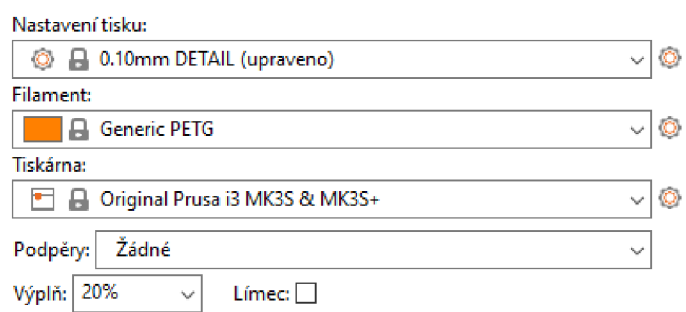

Zdroj: (vlastní tvorba, 2023)

*Obr. 25 Nastavení druhého tisku v programu PrusaSlicer* 

# **4.3 Příprava tiskárny**

Pro tisk byl vybrán základní hladký ocelový tiskový plát. Při prvním výtisku byl využit materiál PLA NX2, proto byla podložka očištěna za pomoci Izopropylalkoholu ke zvýšení přilnavosti. Jelikož byla nastavena tiskárna na tuto podložku již při předchozím tisku, nemusela se kalibrovat první vrstva. Při prvním tisku nebyl problém s první vrstvou. Celá příprava tiskárny zabrala 4 minuty.

Při druhém tisku bylo nutné vyměnit materiál v tiskové hlavě, kdy došlo k záměně PLA NX2 materiálu za xPETG. Tisková podložka byla vyčištěna a také natřena PVA lepidlem pro zlepšení přilnavosti xPETG filamentu. Ani u druhého tisku nebyl problém u první vrstvy. Příprava byla u druhého výtisku o 3 minuty delší.

# **4.4 Vyhodnocení tisku modelu**

Tisk u prvního výtisku celkově trval celkově 1 hodinu a 59 minut. Pro výtisk bylo spotřebováno 32,3 gramu materiálu PLA NX2. Daný výtisk a problém s tolerancemi lze vidět na Obr. 26. Příslušenství nemělo dostatečnou toleranci k zakomponování do hlavního kusu, takže muselo dojít k přetisku.

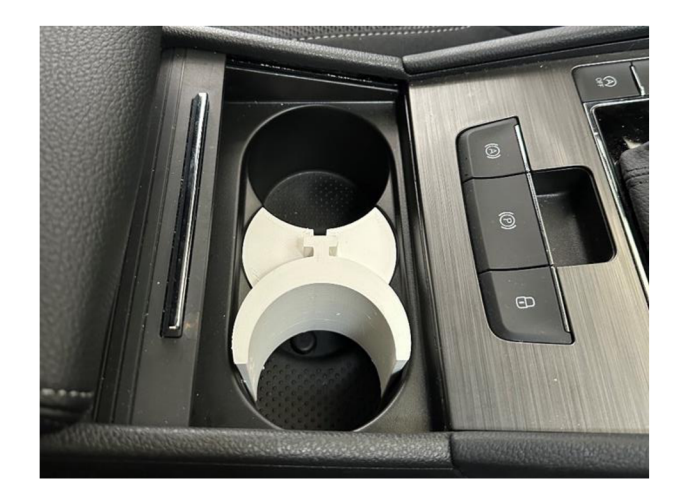

Zdroj: (vlastní tvorba, 2023)

#### *Obr. 26 První výtisk modelu*

Pro druhý tisk byl zvolený materiál xPETG. Tolerance u modelu byly opraveny. Celkově se využilo 52,11 gramů materiálu a tisk trval celkem 8 hodin a 34 minut. Daný výtisk bylo nutné opracovat za pomoci smirkového papíru. Model lze vidět na Obr. 27.

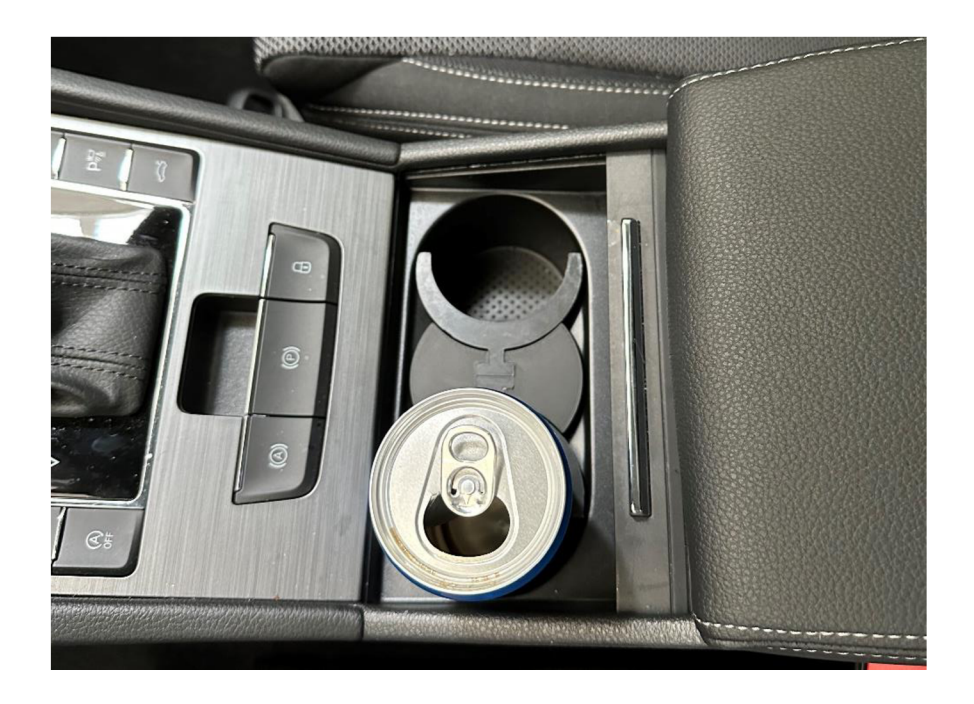

Zdroj: (vlastní tvorba, 2023)

#### *Obr. 27 Ukázka zasazení modelu v automobilu*

Celkově trval proces vytvoření výtisku z nápadu 13 hodin a 5 minut. Pro výpočet nákladů je počítáno pouze s hodinovou mzdou zaměstnance, tzn. nebere se v úvahu sociální a zdravotní pojištění placené zaměstnavatelem. Cena za hodinu práce je 170 Kč. Také se počítá se zastropovanou cenou elektřiny, která je 6,05 Kč/kWh s DPH. Spotřeba 3D tiskárny je 80 W. Náklady byly rozepsány v Tab. 1.

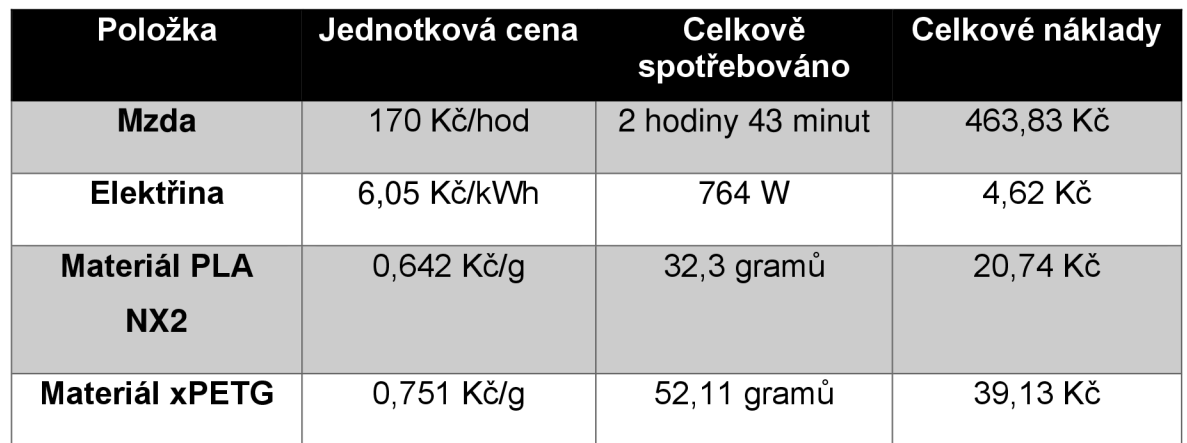

#### *Tab. 1 Rozdělení nákladů při tisku*

Zdroj: (vlastní tvorba, 2023)

Po sečtení a zaokrouhlení je celková výše nákladu na výtisk prototypu 529 Kč. Kdyby měla být částka porovnána s vytvářením prototypů za pomocí vstřikování plastů, dochází k zjištění, že jen cena samotné formy se může vyšplhat do desítek tisíc Kč. Navíc forma vstřikolisu se nedá jednoduše přetvořit. V tomhle má jednoznačnou výhodu právě 3D tisk, a proto je tato technologie vhodná pro inovování na oddělení EB/1 - Inovace.

# **Závěr**

Cílem bakalářské práce bylo popsat, jak probíhá inovační proces v rámci oddělení EB/1 – Inovace ve Škoda Auto a.s. Text přibližuje problematiku aditivní výroby v kontextu jejího využití v automobilovém průmyslu se zaměřením na společnost Prusa Research. V rámci praktické části práce bylo cílem vytvořit schématický postup při vytváření prototypu za pomoci technologie 3D tisku.

V první kapitole se autor zabýval aditivní výrobou, stanovil její vývoj v historii a poukázal na její rozdělení dle normy ISO/ASTM 52900. Byly zde popsány druhy 3D tisku, jejich fungování a materiály, se kterými se uživatel může setkat při používání 3D tiskáren. Aby výsledky byly v co nejlepší kvalitě, jsou v práci popsány také postprocesy, které se využívají k zvýšení estetiky u výtisku.

Druhá kapitola se zabývala inovačním procesem a jeho nastavením ve společnosti Škoda Auto a.s. Text informuje o oblastech působení oddělení EB/1 v technickém vývoji ve společnosti Škoda Auto a.s. a seznamuje čtenáře s fázemi vývoje inovace. Prvním stádiem je kvalitní a jedinečná idea, která v případě splnění kritérií může postoupit do další fáze Proof of Concept, kde dochází k ověření inovace prototypem. Další stadium, Minimal Viable Product, zkoumá zájem o inovaci, aby byl zaručen hladký přechod inovační ideje k implementaci do projektu vozu až po zařazení do sériové výroby.

Ve třetí kapitole byly vytvořeny dva schématické postupy pro nastavení v softwaru PrusaSlicer a vytisknutí prototypu za využití technologie 3D tisku. V první části byla rozepsána práce se softwarem PrusaSlicer, který slouží k nastavení tiskárny a samotného tisku, například jaký materiál bude využíván či jaké bude mít finální výtisk vlastnosti. Druhá část se zabývala přípravou tiskárny před začátkem tisku. Byly zde představeny podložky na tisk, byly popsány možnosti čištění tiskové plochy v závislosti na materiálu a také způsob, jak zkalibrovat první vrstvu.

Poslední kapitola se zabývala ověřením postupu procesu, který byl popsán ve třetí kapitole. Kromě popisu vytvářeného nápadu a jeho parametrů, autor informuje o časové náročnosti vytváření daného prototypu za pomocí CAD softwaru, a popisuje nastavení 3D tiskárny Prusa. Modelem byl držák nápojů. Na konci kapitoly nastínil dobu trvání celého procesu a finanční stránku 3D tisku, kdy došlo také k porovnání s tvářecí výrobou, přesněji se vstřikováním plastů.

# **Seznam literatury**

ABDULHAMEED, Osama, Abdulrahman AL-AHMARI, Wadea AMEEN a Syed Hammad MIAN. Additive manufacturing: Challenges, trends, and applications. Sage Journals [online]. 2019,11(2) [cit. 2023-11-30]. Dostupné z: doi:<https://doi.org/10.1177/1687814018822880>

ALGARNI, Mohammed. Fatigue Behavior of PLA Material and the Effects of Mean Stress and Notch: Experiments and Modeling [online]. 2022, 8 [cit. 2023-11-17]. Dostupné z: doi:<https://doi.org/10.1016/j.prostr.2022.01.137>

ARANDA, Sean, FEENEY, David, ed. 3D Printing Failures: 2019 Edition: How to Diagnose and Repair ALL Desktop 3D Printing Issues. 2019 version. Chicago: Independently Published, 2018, 214 s. ISBN 978-17-314586-2-9.

BAUER, Zdeněk. Plánování pro podnikání: Business Plan vs. Business Case. [BusinesslNFO.cz](http://BusinesslNFO.cz) [online]. 2022 [cit. 2023-11-21]. Dostupné z: [https://www.businessinfo.cz/navodv/planovani-pro-podnikani-business-plan-vs](https://www.businessinfo.cz/navodv/planovani-pro-podnikani-business-plan-vs-)business-case/

DEAN, Douglas L., Jill HENDER, Tom RODGERS a Eric SANTANEN. Identifying Good Ideas: Constructs and Scales for Idea Evaluation. ResearchGate [online]. 2006, roč. 7(10), 55 [cit. 2023-11-29]. Dostupné z: doi:<http://dx.doi.org/10.17705/1>jais.00106

DIXON, Samuel Christopher. Proof of Concept: Definition, Importance, and Examples [online]. 2023 [cit. 2023-11-23]. Dostupné z: <https://www.wrike.com/blog/how-write-proof-of-concept/>

ERDER, Murat a Pierre PUREUR. Continuous Architecture. Amsterdam. Elsevier, 2016. ISBN 978-0-12-803284-8.

EXTRUDR. TECHNICAL DATA SHEET DuraPro ABS [online katalogový list]. 2020 [cit. 2023-11-30]. Dostupné z: <https://www.extrudr.com/filerpool/download/datei/757/>

EXTRUDR. TECHNICAL DATA SHEET GreenTEC Pro [online katalogový list]. 2020 [cit. 2023-11-17]. Dostupné z: <https://www.extrudr.com/filerpool/download/datei/762/>

EXTRUDR. TECHNICAL DATA SHEET PLA NX2 [online katalogový list]. 2020, 1 [cit. 2023-10-27]. Dostupné z: <https://www.extrudr.com/filerpool/download/datei/766/>

EXTRUDR. TECHNICAL DATA SHEET XPETG Matt [online katalogový list]. 2021, 1 **1** [cit. 2023-10-27]. Dostupné z: <https://www.extrudr.com/filerpool/download/datei/983/>

HERNANDEZ, Aido a Kaufui V. WONG. A Review of Additive Manufacturing [online]. 2012, 11 [cit. 2023-11-21]. Dostupné z: doi:<https://doi.org/10.5402/2012/208760>

JORDAN, John. 3D printing. Cambridge, Massachusetts: The MIT Press, 2019. 240 s. ISBN 978-02-625366-8-4.

LALANI, Azzura. Unboxing Josef Prusa: Meet the Living Legend. AII3DP [online]. 2020 [cit. 2023-11-21]. Dostupné z: https://all3dp.com/4/josef-prusa/

MALSAM, William. What Is Proof of Concept (POC)? Examples for Business, Software & More. ProjectManager [online]. 2023 [cit. 2023-11-23]. Dostupné z: <https://www.projectmanager.com/blog/proof-of-concept-definition>

PRŮŠA, Josef; BACH, Martin; STŘÍTESKÝ, Ondřej. *Základy 3D tisku s Josefem Průšou.* Praha: Prusa Research, 2019.

PRUSA RESEARCH. Hladký ocelový tiskový plát. Prusa 3D [online]. 2021 [cit. 2023-11-27]. Dostupné z: [https://help.prusa3d.com/cs/article/hladky-ocelovv](https://help.prusa3d.com/cs/article/hladky-ocelovv-)tiskovy-plat 196550

PRUSA RESEARCH. Problémy s první vrstvou. Prusa 3D [online]. 2023 [cit. 2023-11-27]. Dostupné z: [https://help.prusa3d.com/cs/article/problemy-s-prvni](https://help.prusa3d.com/cs/article/problemy-s-prvni-)vrstvou 1804

PRUSA RESEARCH. Texturovaný ocelový tiskový plát. Prusa 3D [online]. 2021 [cit. 2023-11-27]. Dostupné z: [https://help.prusa3d.com/cs/article/texturovany-ocelovv](https://help.prusa3d.com/cs/article/texturovany-ocelovv-)tiskovv-plat 196534

PRUSA RESEARCH. Saténový ocelový tiskový plát. Prusa 3D [online]. 2022 [cit. 2023-11-27]. Dostupné z: [https://help.prusa3d.com/cs/article/satenovy-ocelovv](https://help.prusa3d.com/cs/article/satenovy-ocelovv-)tiskovv-plat 196526

REDWOOD, Ben; SCHÖFFER, Filemon; GARRET, Brian. *The 3D Printing Handbook: Technologies, Design and Applications.* Amsterdam: 3D Hubs, 2017. 304 s. ISBN 978-90-827485-0-5.

SMITH, Dan, Jordan LEBEAU a Samu KONTTINEN. YEC COUNCIL POST. A Review Of The Minimum Viable Product Approach. FORBES. Forbes [online]. 2021 [cit. 2023-11-24]. Dostupné z: https://www.forbes.com/sites/theyec/2021/12/08/areview-of-the-minimum-viable-product-approach/?sh=31dd57772e20

# **Seznam obrázků a tabulek**

# **Seznam obrázků**

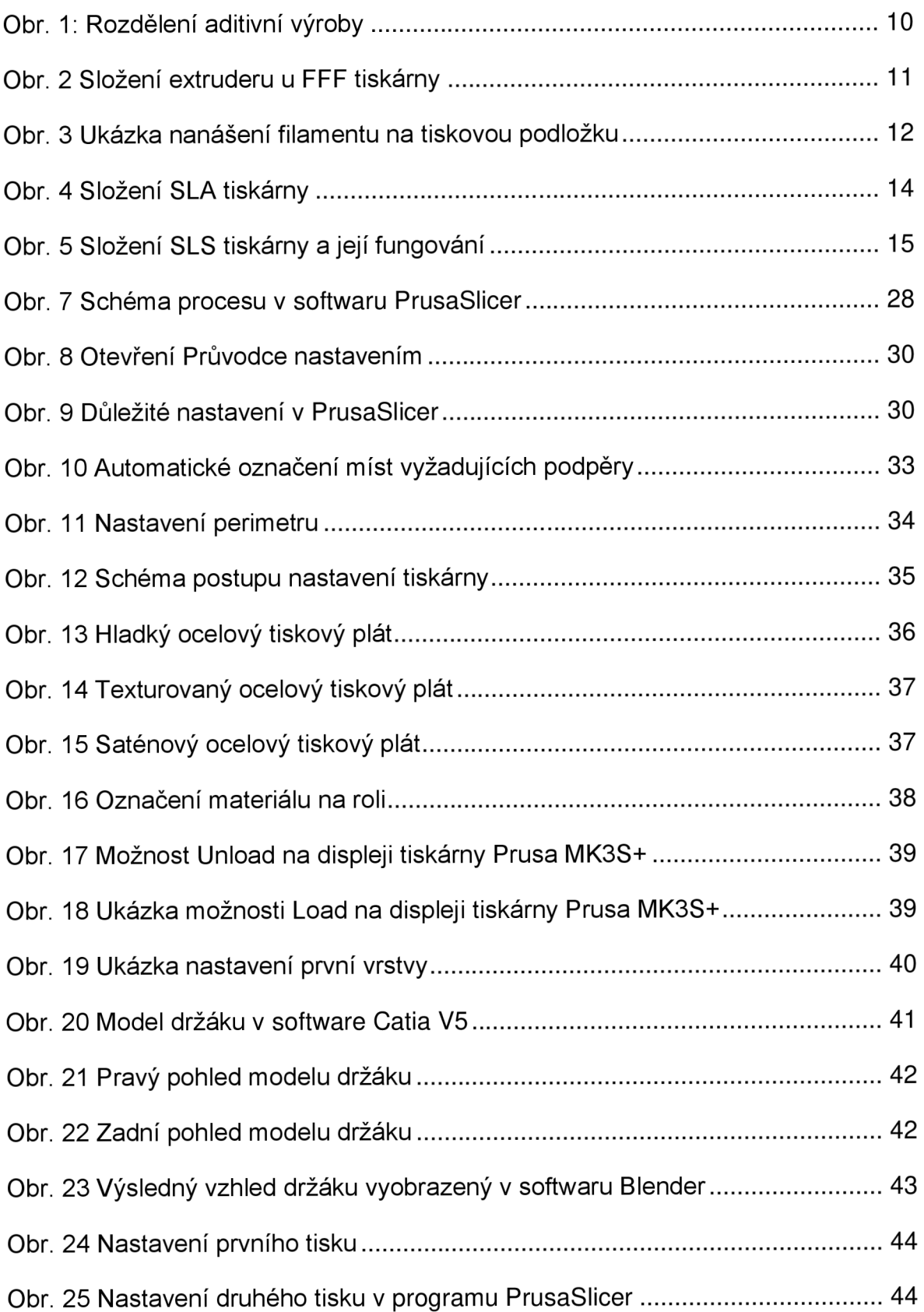

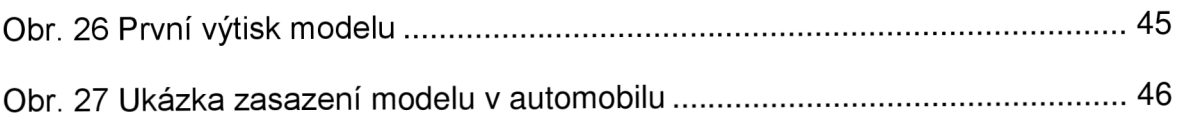

# **Seznam tabulek**

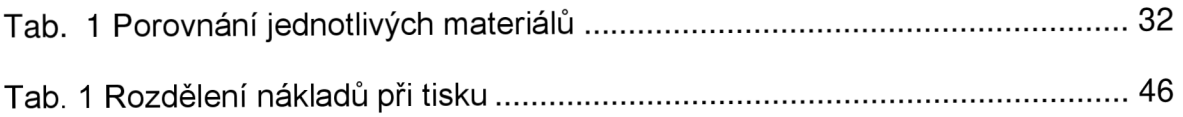

# **ANOTAČNÍ ZÁZNAM**

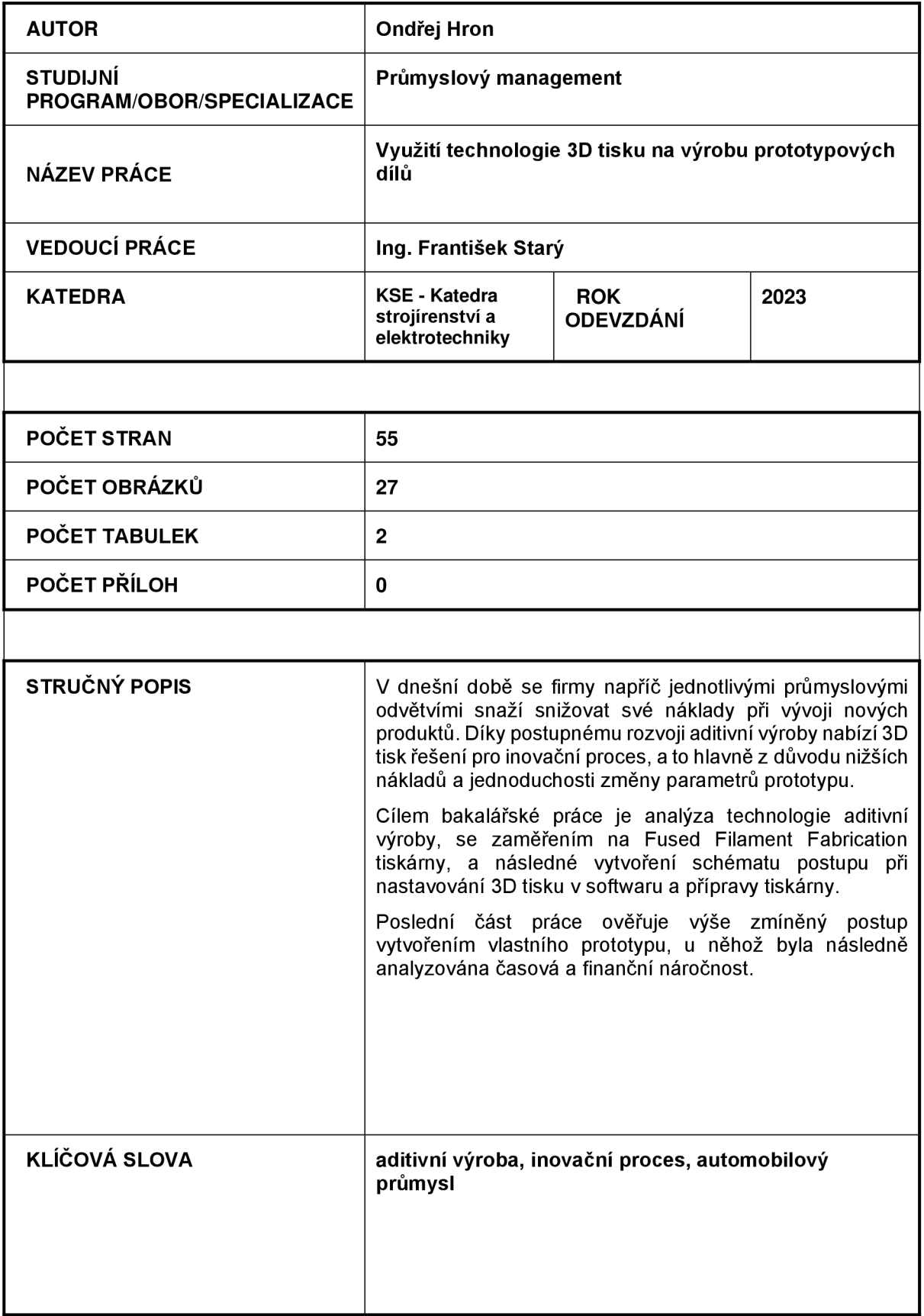

# **ANNOTATION**

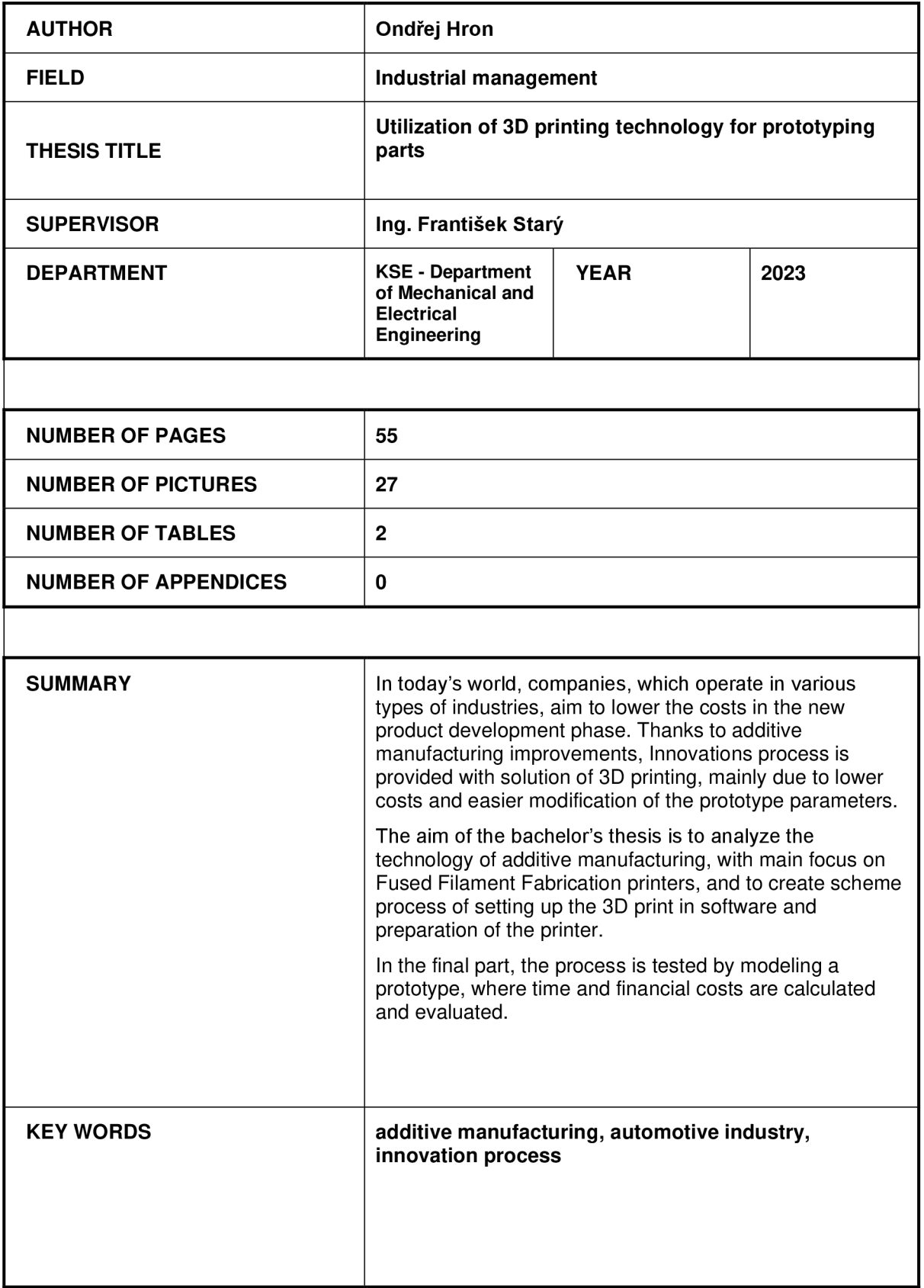